# VYSOKÉ UČENÍ TECHNICKÉ V BRNĚ

BRNO UNIVERSITY OF TECHNOLOGY

### FAKULTA INFORMAČNÍCH TECHNOLOGIÍ ÚSTAV POČÍTAČOVÝCH SYSTÉMŮ

FACULTY OF INFORMATION TECHNOLOGY DEPARTMENT OF COMPUTER SYSTEMS

## APLIKACE PRO SLEDOVÁNÍ POLOHY ZAŘÍZENÍ PRO OS WINDOWS PHONE

BAKALÁŘSKÁ PRÁCE BACHELOR'S THESIS

AUTHOR

AUTOR PRÁCE STANISLAV DOHNAL

BRNO 2014

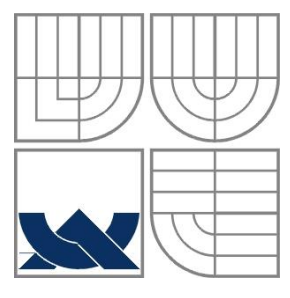

### VYSOKÉ UČENÍ TECHNICKÉ V BRNĚ BRNO UNIVERSITY OF TECHNOLOGY

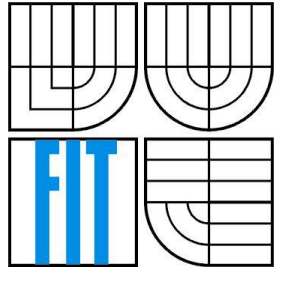

FAKULTA INFORMAČNÍCH TECHNOLOGIÍ ÚSTAV POČÍTAČOVÝCH SYSTÉMŮ

FACULTY OF INFORMATION TECHNOLOGY DEPARTMENT OF COMPUTER SYSTEMS

## APLIKACE PRO SLEDOVÁNÍ POLOHY ZAŘÍZENÍ PRO OS WINDOWS PHONE

APPLICATION FOR TRACKING DEVICES FOR WINDOWS PHONE OS

### BAKALÁŘSKÁ PRÁCE BACHELOR'S THESIS

AUTHOR

AUTOR PRÁCE STANISLAV DOHNAL

SUPERVISOR

VEDOUCÍ PRÁCE Ing. PAVEL OČENÁŠEK, Ph.D.

BRNO 2014

### **Abstrakt**

Aplikace implementována v rámci této práce se zabývá získáváním dat o aktuální pozici zařízení, na němž je nainstalován operační systém Windows Phone 7. Obsahuje teoretické seznámení s tímto operačním systémem, dnešní metody získávání dat o poloze a dále samotný návrh, implementaci a testování aplikace. Pro prezentaci dat na mapových podkladech GoogleMaps je využito PHP frameworku Nette.

### **Abstract**

Application implemented in this work bachelor's thesis deals with the collection of data positions in devices, where is installed operating system Windows Phone 7. Bachelor's thesis contains theoretical introduction to this operating system, today's methods of obtaining data about our positions, design, implementation and testing of this application. Data presentation is based on GoogleMaps application programming interface with Nette PHP framework.

## **Klíčová slova**

Windows Phone, mobilní zařízení, sledování polohy, GPS, mobilní aplikace, mapy, lokalizace osob

### **Keywords**

Windows Phone, mobile devices, tracking location, GPS, mobile aplication, maps, people localization

### **Citace**

Dohnal Stanislav: Aplikace pro sledování polohy zařízení pro OS Windows Phone, bakalářská práce, Brno, FIT VUT v Brně, 2014

## **Aplikace pro sledování polohy zařízení pro OS Windows Phone**

## **Prohlášení**

Prohlašuji, že jsem tuto bakalářskou práci vypracoval samostatně pod vedením Ing. Pavla Očenáška, Ph.D.

Uvedl jsem všechny literární prameny a publikace, ze kterých jsem čerpal.

…………………… Stanislav Dohnal 18.5.2014

## **Poděkování**

Rád bych poděkoval vedoucímu této bakalářské práce Ing. Pavlovi Očenáškovi, Ph.D. za vedení, rady a pomoc, kterou mi poskytnul.

© Stanislav Dohnal, 2014

*Tato práce vznikla jako školní dílo na Vysokém učení technickém v Brně, Fakultě informačních technologií. Práce je chráněna autorským zákonem a její užití bez udělení oprávnění autorem je nezákonné, s výjimkou zákonem definovaných případů..*

# <span id="page-4-0"></span>Obsah

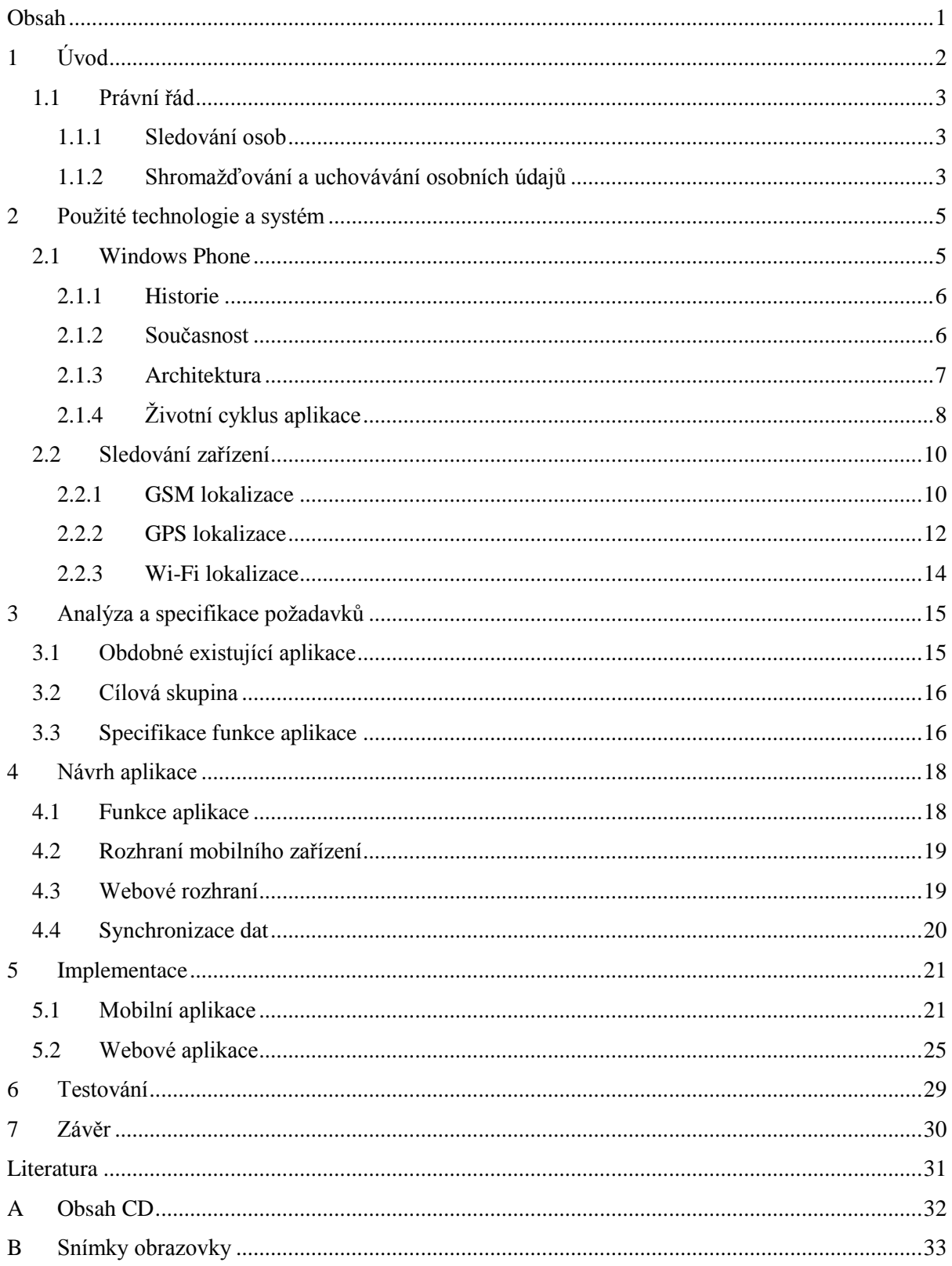

# <span id="page-5-0"></span>**1 Úvod**

Pokud zavítáme do vzpomínek a zjistíme, že existovaly mobilní telefony, které měly, jednak obrovské rozměry a jim odpovídající váhu, tak i pouze jeden účel – a sice sloužily pouze ke vzdálenému rozhovoru mezi dvěma lidmi na omezenou vzdálenost (tedy místa, které byly pokryty signálem).

Postupem času a důmyslným vývojem jsme se dostali do dnešní doby, kdy má mobilní zařízení téměř každý. Převážná většina z této množiny lidí má ve svém mobilním zařízení operační systém, který umožňuje zařízení rozšiřovat o další sady aplikací využitelné například s jinými komponentami, jako jsou GPS, Wi-fi, kamera, akcelometr, kompas, video výstup, apod. Tyto takzvané "smartphony" – chytré telefony, přináší nové možnosti, jak pro koncového uživatele, pro kterého jsou primárně určeny, tak i pro zaměstnavatele a firmy. Díky programovatelným možnostem (tedy vývojem speciálních aplikací), lze lehce monitorovat tyto zařízení a sledovat, zda splňují určené požadavky. To vše zcela automaticky, v režii vlastního zařízení, které pouze komunikuje např. s centrálním serverem firmy.

Cílem práce je vyvinout aplikaci, která bude sloužit pro monitorování osob, pomocí jejich, či firemních, mobilních zařízení, jež nosí u sebe a denně je využívají ke komunikaci s okolním světem. To vše se děje na základě operačního systému Windows Phone, který umožňuje programátorovi získat data o pozici zařízení, a to i poměrně přesně, na úrovni přesnosti zaměření GPS modulu. Do celé aplikace lze zadat profily, jakési omezení pro sledovaného uživatele, a následně upozornit pověřeného správce záznamů o porušení těchto profilů. Aplikace bude navržena s ohledem na přístup odkudkoliv, tedy ze sítě internet, aby správce záznamy mohl zkontrolovat a nepotřeboval mít zařízení pro kontrolu vždy u sebe.

Rozčlenění bakalářské práce je zcela logicky, v návrhových fázích tak, jak jdou za sebou. Jako úvod je brán teoretický základ, tedy pohled z hlediska práva, dále seznámení s historií a aktuální verzí operačního systému Windows Phone a teorie získávání dat o poloze v současné době, to vše je shrnuto v kapitolách 1 a 2. Kapitola 3 a 4 se zabývá analýzou a samotným návrhem aplikace, kde jsou zahrnuty požadavky na funkčnost aplikace, včetně principu vnitřní komunikace aplikace. Kapitola 5 je celá o samotné implementaci a nástinem řešení daného problému z hlediska programátora. Předposlední kapitola poukazuje na nutnost testování, včetně získaných výsledků z této fáze. Poslední kapitola 7 obsahuje závěr, shrnutí práce a budoucnost aplikace.

## <span id="page-6-0"></span>**1.1 Právní řád**

### <span id="page-6-1"></span>**1.1.1 Sledování osob**

Za zcela zásadní informaci je považováno, že skryté (tajné) sledování osob je protizákonné, výjimkou je policejní útvar, kterému je umožněno sledovat osoby na základě soudního rozhodnutí, kdy posbírané informace (zvukové či obrazové záznamy, pohyby, apod.) budou využity v dalším trestním řízení, právě ohledně této osoby, či osob.

Z právního hlediska se lze na sledování osob dívat z mnoha úhlů a závěrečné rozhodnutí závisí až na konečném orgánu (v případě trestního stíhání). Je nutné rozlišit mezi sledováním osoby zaměstnavatelem, tedy v práci, a sledováním osobním – s určitým úmyslem. Zaměřím se převážně na část, kdy jsem zaměstnavatel a chci sledovat své zaměstnance. [1] [2]

Rozlišuji mezi sledováním pracovních a soukromých aktivit sledované osoby. V prvním případě jasně vyplývá ze zákona, že sledování soukromých aktivit je nezákonné. Ve zbylých případech, dle zákoníku práce, má zaměstnavatel, ve zvláště odůvodnitelných případech, možnost sledovat svoje zaměstnance, avšak jim nesmí zasahovat do soukromí. [1]

Sledování pracovních aktivit, kdy je zaměstnanec o tomto postupu informován je legální, avšak musí být podloženo jasným důvodem. Například situace, kdy chci sledovat pomocí GPS technologie pohyb firemního vozidla (zřejmé důvody jsou tedy opotřebení, časové využití, dojezdy, spotřeba paliva) je zaměstnanec, který řídí vozidlo považován za sledovaného a musí o tom být uvědomen. Výše uvedenou situaci lze považovat za legální, primárně je sledováno firemní vozidlo. Podobná situace nastane při sledování polohy mobilního zařízení, kdy někdy můžeme obdržet zcela nepřesné informace, avšak v pojetí, že jako zaměstnavatel sleduji, zda zaměstnanec naplňuje svoji náplň práce, uvedenou v pracovní smlouvě, lze i na tento způsob přistoupit. [1]

### <span id="page-6-2"></span>**1.1.2 Shromažďování a uchovávání osobních údajů**

Je dovoleno, a v souladu se zákony České republiky, shromažďovat a uchovávat osobní údaje o zaměstnanci jeho zaměstnavatelem, pokud je o tomto postupu zaměstnanec informován a souhlasí s ním (bez nátlaku). Tyto údaje musí mít určitý vztah k právě prováděné práci. [2]

Zákon o ochraně osobních údajů<sup>1</sup> zahrnuje veškerá omezení a povinnosti týkající se sběru, uchování a nakládání s osobními údaji. Zpracování osobních dat je možné pouze po jednoznačném souhlasu osoby, jež se týkají.

Lze rozlišovat mezi třemi druhy údajů – osobní údaj, citlivý údaj a anonymní údaj. Osobní údaje jsou informace, které se vztahují ke konkrétnímu člověku, pokud lze z těchto údajů zjistit o jakou osobu se jedná (řadí se zde: číslo občanského průkazu, rodné číslo, jméno a příjmení). Citlivým údajům je nutné věnovat obzvláště větší pozornost, na jejich zabezpečení je nutno dbát

-

<sup>1</sup> Zákon č. 101/2000 Sb., o ochraně osobních údajů

většího stupně ochrany, mezi ně patří: rasa, záznamy o trestné činnosti, biometrické údaje umožňující jednoznačnou identifikaci, zdravotní stav, náboženské přesvědčení, politické postoje, apod. Anonymní údaje jsou údaje, díky kterým ani po zpracování nelze zjistit, k jaké osobě se vztahují (marketing, statistiky, …).

Dle *zákoníku práce<sup>2</sup>* , není-li v souhlasu o uchování shromážděných osobních údajů podepsaném zaměstnancem uvedeno explicitně jinak, osobní údaje smí zaměstnavatel uchovávat pouze po dobu nezbytně nutnou, tzn. do ukončení pracovního poměru se zaměstnancem, poté je musí nenávratně zničit.

Správce osobních údajů je povinen shromážděné osobní údaje vhodně zvoleným způsobem zabezpečit. *Úřad pro ochranu osobních údajů* je správní úřad a stará se o dodržování zásad zákona<sup>1</sup>. Veškeré shromažďování a uchovávání osobních údajů a s ním spojené zpracování, včetně veškerých změn, musí být hlášeno na tento úřad, který kontroluje správnou činnost.

Zákon<sup>1</sup>, konkrétně §13 jasně definuje povinnost správce a zpracovatele osobních údajů je patřičným způsobem zabezpečit tak, aby nedošlo k neoprávněnému nebo nahodilému přístupu, změně, zničení, ztrátě, neoprávněným přenosům a jiným způsobům jejich zneužití. Pokud se jedná o automatizované zpracování osobních údajů jsou správce a zpracovatel, mimo jiné, zde uvedené, povinni zajistit aby automatizovaný systém, který zpracovává osobní údaje, nebylo možné zneužít jinou osobou, která k nim nemá odpovídající přístup.

-

 $2$  Zákon č. 262/2006 Sb., zákoník práce

## <span id="page-8-0"></span>**2 Použité technologie a systém**

## <span id="page-8-1"></span>**2.1 Windows Phone**

Výběr mobilní platformy, pro kterou bude konečná aplikace, byl jednoznačný, už jen kvůli zadání této bakalářské práce, tedy pokud v této práci nebude explicitně uvedeno jinak, je vždy myšlen operační systém Windows Phone 7. Nicméně, vůči výběru cílené platformy, zastoupení Windows Phone operačního systému pro mobilní zařízení na českém trhu klesá - viz níže. Windows Phone je vyvíjen a založen velice rozsáhlou společností Microsoft Corporation.

Tento mobilní operační systém má v dnešní době dvě zastoupení, dvě verze, a sice Windows Phone 7 a Windows Phone 8, navzájem nejsou kompatibilní a každá obsahuje jiné jádro. Pro vývoj aplikace je vybrána starší verze Windows Phone 7, ačkoliv mé zařízení, na kterém bude aplikace vyvíjena, podporuje právě a pouze tuto verzi systému. Ze starší verze lze poměrně snadno upgradovat<sup>3</sup> na novější, avšak ne naopak. Proto zanedbáním nových funkcí a možností, které přišly s novou verzí operačního systému lze zajistit určitou programovou kompatibilitu mezi oběma verzemi.

Mezi základní myšlenky Windows Phone patří vhodným způsobem zmenšit velkou grafickou plochu na malý displej mobilních zařízení a proto využívá technologie *Silverlight*<sup>4</sup> s implementovanými mobilními prvky, která uživateli nabízí poměrně jednoduchou orientaci ve veškerém textu a v grafickém rozložení navigačních i jiných prvků. [3]

Základní uživatelské rozhraní je založené na nově používaném názvu *Modern UI*<sup>5</sup> , dlaždicové uspořádání komponent, aby bylo usnadněno dotykové ovládání prsty. Dlaždice jsou odkazy, obvykle velikosti čtverce přes polovinu šířky displeje, na aplikace uložené v paměti telefonu a mají uživateli urychlit přístup k těmto aplikacím. Z dlaždic je poskládaná úvodní obrazovka, na kterou se mimo jiné lze dostat i pomocí funkčního tlačítka, jež musí mít každý mobilní telefon podporující tento operační systém mechanicky implementován pod displejem. [3]

Mezi základní sadu aplikací přinášených s tímto operačním systémem patří tyto aplikace: Webový prohlížeč, lidé, zprávy, Marketplace, E-mail, kancelář, multimédia.

Webový prohlížeč je mobilní implementací *Internet Exploreru*<sup>6</sup>, výchozí webovou stránkou a vyhledávačem je Bing - bohužel jej nelze změnit. Podpora více dotykového ovládání gesty (zmenšování a zvětšování náhledu stránky), uspořádání do záložek, sdílení, ukládání oblíbených

-

<sup>&</sup>lt;sup>3</sup> upgradovat - upravit, zlepšit, přechod na vyšší verzi programu

<sup>4</sup> Silverlight - Framework podporující snadnou tvorbu uživatelské rozhraní s jednoduchými animacemi.

Vyvíjeno Microsoftem.

<sup>5</sup> Modern UI – Dříve používaný název byl Metro, avšak Microsoft měl problémy s ochrannou známkou firmy Metro AG a proto nesmí být dále používán.

<sup>&</sup>lt;sup>6</sup> Internet Explorer – Dlouholetý webový prohlížeč, vyvíjen Microsoftem, obzvláště pro desktopové systémy Windows.

webových stránek. Lidé a zprávy představují *GSM služby*<sup>7</sup> , tedy spojují uživatele s okolními (blízkými) lidmi. Umožňuje online načítání kontaktů z Facebooku, Google a Live služeb. Marketplace rozšiřuje telefon o základní sadu aplikací a umožňuje instalaci, odinstalaci, stažení a výběr aplikací třetích stran. E-mail podporuje IMAP i POP protokoly pro komunikaci se serverem a následném stahování či kopírování obsahu. Kancelář zahrnuje sadu aplikací od Microsoftu, které jsou využity k organizaci dat (kalendář, poznámky, Microsoft Word, Microsoft Excel). Multimédia vyplňují část zábavy, obsahují i hry, které jsou propojeny se službou Xbox live. Mimo hry, člení uložené obrázky a filmy, pořízené fotografie a videa, do organizované struktury a snadné interakci ze strany uživatele.

### <span id="page-9-0"></span>**2.1.1 Historie**

Americká akciová společnost Microsoft Corporation byla založena Billem Gatesem roku 1975. Společnost podnikající v informačních technologiích začala vyvíjet operační systémy, jež mají zastoupení v celém světě. První začátky MS-DOS a následná série proslulého operačního systému Windows, primárně určeného pro použití v osobních počítačích. [4]

V roce 1990 začali vývojáři Microsoftu vyvíjet i operační systém pro přenosná zařízení. Výsledkem byl operační systém s názvem Windows CE, byl podložen základy desktopového operačního systému Windows 95 avšak s největším důrazem na málo místa pro uložení operačního systému, současně pro běh systému byl také kladen požadavek na minimální spotřebu paměti.

Z Windows CE se dále vyvinul operační systém nesoucí název Windows Mobile. Zde se kladl důraz především na použití v *pocket pc*<sup>8</sup> , kdy je zařízení ovládáno dotykově – stylusem. Systém umožňoval propojení hardwarových komponent tak, že šlo využívat GSM služeb. Tento systém existoval v několika verzích – od Windows Mobile 2003 (rok 2003), přes Windows Mobile 5.0 (rok 2005), až po Windows Mobile 6.5.5 (rok 2009), který je považován za finální. [5]

### <span id="page-9-1"></span>**2.1.2 Současnost**

-

Vývoj nových technologií, zmenšování součástek a rapidní zvyšování výkonu mobilních zařízení umožnilo vývojářům Microsoftu vytvořit operační systém Windows Phone 7, který je jednoduchý v dotykovém ovládání i orientaci uživatele v navigačních prvcích operačního systému zařízení.

Operační systém Windows Phone 7 vznikl roku 2010, jako nástupce Windows Mobile 6.5, jehož vývoj byl zcela ukončen. Nově používá *Modern UI*, jehož podobné chování má i aplikace

 $7$  GSM služby – Mobilní telekomunikační služby, mezi které se řadí uskutečnění hovoru mezi volajícími stranami, pomocí technologie GSM. Lze zde zařadit zasílání SMS a MMS zpráv.

<sup>8</sup> pocket pc – či PDA, osobní přenositelný počítač malé velikosti srovnatelný s dnešními mobilními zařízení, avšak GSM služby nepodporoval, spíše sloužil jako osobní organizátor.

Windows Media Center. První větší update se systém dočkal v roce 2011, nová verze Windows Phone 7.5 nesoucí kódové označení Mango přináší několik novinek. Integrace sociálních síti do operačního systému a propojení s kontakty na různých serverech včetně organizace a synchronizace kalendářů. Nová verze mobilní verze Internet Explorer 9 s rozšířenou podporou webových stránek. Snížení hardwarových nároků, tedy nejspíše proběhly optimalizace kódu a vypuštění nadbytečných částí systému. Nově podpora multitaskingu aplikací třetích stran. Posledním vydaným updatem v rámci verze 7 je Windows Phone 7.8, který má dokumentováno jen málo změn. Mezi zásadní patří změna úvodní obrazovky – je použita úvodní obrazovka z nejnovější verze Windows Phone 8, která umožňuje používat menší i větší dlaždice a svobodněji je rozložit po celé obrazovce zařízení, navíc mají nové grafické možnosti a tím i příjemnější zobrazení pomocí animací pro koncového uživatele. [6]

Současně nejlepší a nejnovější operační systém pro mobilní zařízení z dílny Microsoftu je Windows Phone 8. Plně nahradil Windows Phone 7 a nenese zpětnou kompatibilitu mezi ním a jeho aplikacemi. Předchozí architektura Windows CE, na níž byl systém založen je nahrazena novou – Windows NT, umožňující snadnější vývoj aplikací mezi dvěma operačními systémy Windows 8 (pro desktopové použití) a Windows Phone 8 (pro mobilní použití). Rok vydání je datován na 2012, tentýž rok byla vydána i první aktualizace GDR1 bez větších změn. Největších novinek oproti předchozímu operačnímu systému Windows Phone 7 se systém dočkal převážně v hardwarové podpoře (např. podpora více jader procesoru). Aktualizace vydané v roce 2013, pojmenovány GDR2 a GDR3, přinášejí hlavně vylepšení stability systému, podporu větších displejů, většího rozlišení obrazovky a nových Qualcomm čtyř jádrových procesorů. [7]

### <span id="page-10-0"></span>**2.1.3 Architektura**

Windows Phone 7 operační systém využívá architektury složené z několika vrstev. Softwarová architektura je znázorněna na obrázku 1.

Nejnižší úroveň tvoří hardwarový základ – hardwarové tlačítka "Zpět, Start, Vyhledávání", CPU ARMv7 Cortex/Scorpion nebo lepší, grafický procesor podporující DirectX 9, paměť RAM minimální velikosti 256MB a pevné úložiště alespoň 8GB, kamera s rozlišením nejméně 5MPIX, A-GPS, akcelometr, kompas, světelný senzor, senzor přiblížení a nejdůležitější kapacitní více dotykový displej. [8]

Jádro propojuje hardwarovou vrstvu s aplikačním a UI modelem systému, také s cloudovou integrací a zajišťuje bezproblémový chod celku. Zahrnuje podporu přenosu dat do paměti, stránkování, zabezpečení. Aplikační model se stará o aplikace, tedy o jejich aplikační cyklus a licence s nimi spojené, obsahuje též systém pro instalaci nových aktualizací. UI model je jakýmsi zastoupením grafické reprezentace dat včetně zabudovaných prvků umělé inteligence, které se starají o chod operačního systému. Cloudová integrace pak pojí mobilní zařízení s okolním světem a využívá online cloud služeb Xbox LIVE, Bing, Windows Live ID, ale také je zde zahrnuto zjišťování lokace (GPS, AGPS, Wi-Fi) a *push notifikace*. [8]

Jako poslední a pro vývojáře nejdůležitější je zde vrstva aplikací zahrnující frameworky pod kterými je možné vyvíjet nové aplikace a tím i rozšiřovat zařízení. Silverlight se dá považovat za nejdůležitější framework pro všechny aplikace (tedy prezentace a média), využívající Modern UI, poskytuje tedy rychlé moderní vytváření aplikací v XAML/událostmi řízeném frameworku. Zatímco XNA framework je použit při vývoji her, dává nám možnost vytvořit 2D i 3D hry. [8]

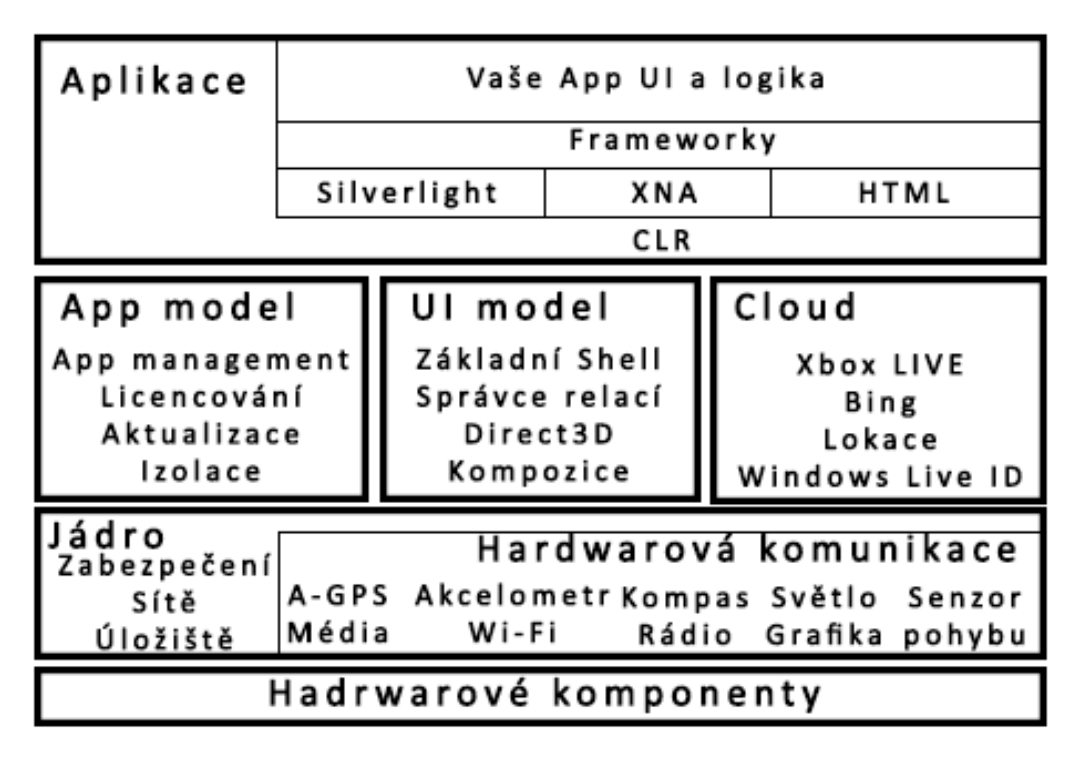

Obrázek 1: Softwarová architektura operačního systému Windows Phone 7

Zdroj: [8], zpracování vlastní

## <span id="page-11-0"></span>**2.1.4 Životní cyklus aplikace**

Windows Phone má svůj vlastní systém pro správu aplikací, který je započat, po dokončení aplikace, jejím nahráním na Marketplace, zde aplikace prochází certifikačním řízením a po úspěšném absolvování je zpřístupněna pro všechny uživatele Marketplace služby, kteří si ji mohou stáhnout, tím i nainstalovat na své mobilní zařízení, uživatel může přidat komentáře a hodnocení k aplikaci vyvěšené na Marketplace. Veškeré aktualizace jsou řešeny taktéž přes Marketplace, který uživateli nabídne možnost online aktualizace.

Aplikace se během svého životního cyklu nachází v různých stavech. Jednotlivé stavy a jejich závislosti jsou ukázány na obrázku 2.

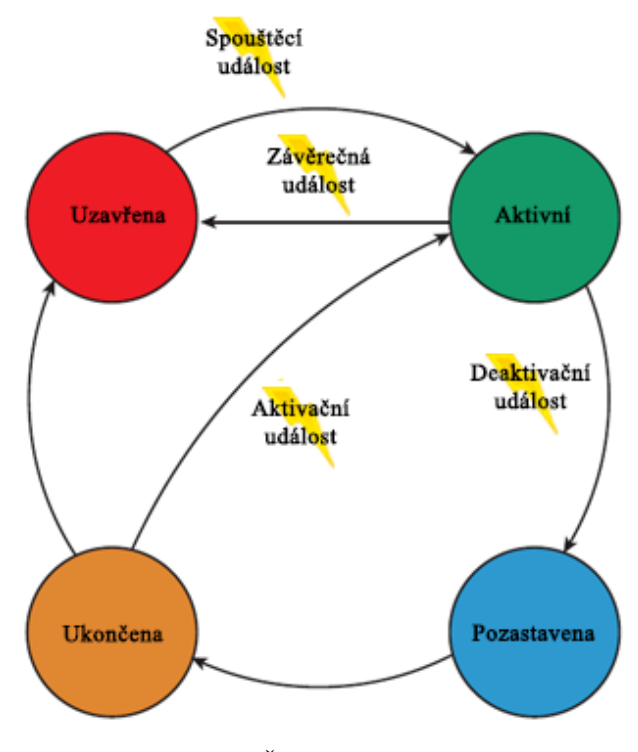

Obrázek 2: Životní cyklus aplikace Zdroj: [9], zpracování vlastní

### **Spouštěcí událost (launching)**

Uživatel může spustit novou instanci aplikace, buď z úvodní obrazovky, nebo ze seznamu nainstalovaných aplikací. Po výběru dané aplikace je vyvolána spouštěcí událost a aplikace přechází do aktivního stavu, měli bychom se vyvarovat zdlouhavým operacím práce se sítí a soubory. Aby aplikace prošla certifikačním procesem, tak do pěti sekund musí být vykreslena úvodní obrazovka aplikace a do dvaceti sekund musí být plně provozuschopná, tedy nacházet se ve stavu aktivní. Z tohoto stavu lze přejít na základě deaktivační události do stavu pozastavena nebo závěrečnou událostí do stavu uzavřena. [9]

### **Deaktivační událost (deactivated)**

Přichází po stisknutí tlačítka Start nebo přechodem do jiné aplikace. V tomto okamžiku je výhodné uložit si všechna svá data, k případnému pozdějšímu obnovení. Přechod do stavu pozastavena. [9]

### **Stav pozastavena (dormant)**

Jedná se o spící stav. Aplikace zůstává uložena v paměti, ale její vlákna jsou pozastavena. Operační systém může převést stav pozastavena do stavu ukončena, pokud se jiné aplikace dožadují místa v paměti. [9]

#### **Stav ukončena (tombstoned)**

Aplikace může být stále znovu aktivována, avšak nachází se ve stavu podobném stavu uzavřena. Operační systém si udržuje speciální objekt pro maximálně pět aplikací, který je využit při aktivaci a obnovení aplikace z ukončeného stavu. [9]

#### **Aktivační událost (activated)**

Uživatel se dožaduje návratu aplikace na popředí, tedy z ukončené či spící aplikace (ukončena nebo pozastavena).

### **Závěrečná událost (closing)**

Je vyvolána pokud se uživatel pokusí navigovat z úvodní stránky aplikace zpět. Aplikace je kompletně ukončena a nenachází se v paměti zařízení. Před vlastním ukončením si uloží veškerá potřebná data. Čas ukončení a s ním spojené ukládání dat je opět limitován na deset sekund, poté je ukončena automaticky. Po této události se aplikace nachází ve stavu uzavřena a lze ji znovu spustit pouze spouštěcí událostí. [9]

## <span id="page-13-0"></span>**2.2 Sledování zařízení**

Technický vývoj jde stále dopředu a dnešní doba umožňuje zaměřit zařízení na přesnost 1 metru, za splnění určitých podmínek. Mezi nejznámější technologie pro zjištění polohy patří GSM lokalizace, GPS lokalizace a v poslední době rozmáhající se Wi-Fi lokalizace.

### <span id="page-13-1"></span>**2.2.1 GSM lokalizace**

1

K zaměření zařízení je potřeba mít v zařízení GSM modul, což v dnešní době mají všechny mobilní telefony. Pro uživatele je důležitá další vlastnost, a sice podpora SIM Application Toolkit<sup>9</sup>, navíc mít vloženou SIM kartu a mobilní telefon zapnutý v pohotovostním režimu. Pro potřeby policie lze zaměřit zařízení na základě *IMEI* <sup>10</sup> čísla, které zařízení vysílá i bez vložené SIM karty.

Nejdůležitějším faktorem při lokalizaci na základě GSM technologie je přítomnost sítě (tedy nacházet se v území pokrytém signálem GSM). Dále platí přímá úměrnost, čím více přístupových bodů a větší síla signálu, tím větší přesnost a kvalita zaměření. Síť GSM je složená z mnoha základnových stanic *BTS<sup>11</sup> .* Každý operátor zná přesnou pozici svých základnových stanic a pomocí dodatečných výpočtů lze určit pozici kdekoliv v síti, pokryté signálem.

<sup>&</sup>lt;sup>9</sup> SIM Application Toolkit – podpora nových funkcí a služeb pro standardní SIM kartu

<sup>&</sup>lt;sup>10</sup> IMEI – International Mobile Equipment Identity, unikátní číslo, které přiděluje výrobce telefonu

 $11$  BTS – Base Transceiver Station, základní převodní stanice, která plní funkci přijímače i vysílače

Lokalizace pomocí sítě GSM rozlišuje tyto základní techniky:

### **Cell identity (CI)**

"Tato technologie využívá buňkové struktury GSM sítě" [10]. Jedna buňka (BTS) může být rozdělena na více sektorů. Každý sektor má pak svoje CI. Pokud tedy víme přesnou polohu stanic a vytyčenou plochu sektoru (či buňky), lze jednoznačně určit, v jakém okruhu se zařízení nachází. V městech, kde je vysoká koncentrace stanic se dosahuje vyšší přesnosti do 500 metrů. Zatímco na venkově, kde není příliš stanic, se může přesnost zmenšit na kilometry až desítky kilometrů. [10]

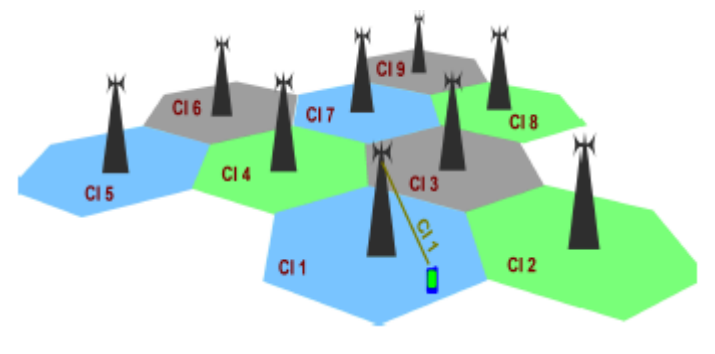

Obrázek 3: Technika CI [10]

### **Timing advance (TA)**

Parametr představující čas šíření signálu mezi BTS a mobilním zařízením. Stačí znát rychlost šíření signálu. Přesnost se pohybuje na hranici půl kilometru. Na základě parametrů z dalších stanic lze využít dopočtu triangulací, což výrazně zvýší přesnost do 100 metrů. [11]

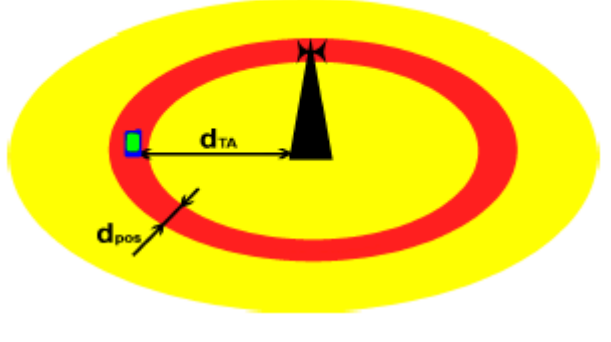

Obrázek 4: Technika TA [10]

### **Recived signal level (RXLEV)**

Technika založená na znalosti (měření) úrovně signálu mezi BTS a sledovaným zařízením. Použitím vhodného výpočetního modelu šíření signálu lze předpokládat, že se zařízení nachází poblíž (resp. uvnitř) kružnice. Úroveň signálu je opět přijata z více BTS a pozice je dopočítaná. [11]

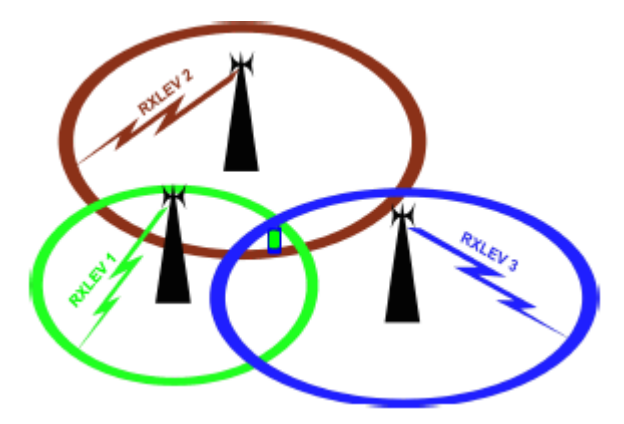

Obrázek 5: Technika RXLEV [10]

### **Angle of Arrival (AOA)**

Využívá měření úhlu příchozího signálu. Nutná znalost vyzařovacích charakteristik a přesného nastavení antén. Dopočet opět na základě více stanic. Přesnost je velice závislá na šíření signálu a použitých anténách, obvykle kolem 300m. [10] [11]

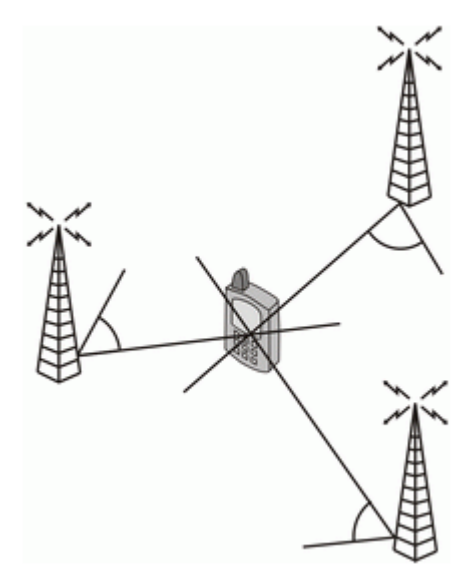

Obrázek 6: Technika AOA [11]

## <span id="page-15-0"></span>**2.2.2 GPS lokalizace**

Global Positioning System je soustava 24 satelitů, které jsou rozmístěny po oběžné dráze Země ve výšce 20350 km od povrchu Země [12]. Jejich rozmístění je rozvrženo tak, aby byl pokryt celý povrch Země. V současnosti nejdokonalejší a nejvíce využívaná technologie pro určení pozice. Její výhodou je poměrně přesné zaměření do 1 metru, avšak za cenu přímé viditelnosti alespoň 4 vysílajících satelitů, tudíž zařízení nelze zaměřit, pokud se např. skrýváme pod střechou. Technologie využívaná pro vojenství, zemědělství, stavebnictví, vesmírný výzkum i pro běžné uživatele. Přijímací GPS modul je téměř v každém chytrém telefonu.

Princip technologie je následující. GPS satelit všesměrově vysílá rádiové signály, které nesou informace o jeho poloze, stavu a přesném času jeho atomových hodin. Rádiový signál se šíří kosmickým prostorem rychlostí světla, větší než 299792 km/s. GPS přijímač na straně uživatele si zaznamená čas příchodu tohoto signálu a vypočítá vzdálenost zařízení od satelitu, dle vzorce vzdálenost = rychlost  $\bar{x}$  čas (rychlost je rychlostí šíření signálu, čas je rozdílem časů přijímače a satelitu). Jakmile je dosaženo toho, že zařízení je schopné vypočítat vzdálenost k nejméně 4 satelitům, lze určit polohu zařízení. [12]

GPS je složen z těchto segmentů:

#### **Vesmírný segment**

Sestava 24 satelitů na oběžné dráze Země, každý z nich oběhne Zemi dvakrát denně. Pro satelity bylo vytyčeno 6 oběžných drah, kde jedna dráha je přidělena vždy 4 satelitům. Systém je sestaven z těchto základních 24, ale ve skutečnosti jich obíhá více (27) a mohou se využít za účelem zvýšení přesnosti. Satelity je třeba po uplynutí předem vypočtené předpokládané doby životnosti obměnit za nové, které již mají implementovány nejnovější technologie. Průměrná doba životnosti jednoho satelitu je 10 let. [12]

### **Řídicí segment**

- Hlavní řídicí středisko.
- Monitorovací stanice.
- Pozemní antény.

Současný řídicí segment je složen z jednoho hlavního řídicího střediska, z jednoho záložního řídicího střediska, dvanácti pozemních antén a šestnácti monitorovacích středisek.

Hlavní řídicí středisko zpracovává informace z monitorovacích středisek a obstarává veškerou komunikaci mezi satelity, nastavuje důležité parametry pro správnou funkčnost systému, korekce atomových hodin, predikce dráhy satelitu, přibližné pozice družic a jejich stav. Sídlo na letecké základně v Colorado Springs, Colorado. [12]

### **Uživatelský segment**

Složen z koncových zařízení, tedy GPS přijímačů. Přijímají signál ze satelitů a dopočítávají potřebná data pro určení zeměpisné délky a šířky. Komunikace je jednosměrná, data jsou pouze přijata, nic se neodesílá. Platí zde rozdělení do dvou skupin – civilní a vojenská. Vojenská má výhodu vyšší přesnosti, má totiž dekódovací klíč k druhé frekvenci, jež je vysílaná spolu s první, která je otevřená pro civilní využití. Civilní přijímače mají zanesené výrobní omezení, jež funguje jako protiopatření vůči zneužití např. umístění do balistických střel. [12]

### <span id="page-17-0"></span>**2.2.3 Wi-Fi lokalizace**

-

V rámci nejnovějších technologií a zdokonalování je postavena Wi-Fi lokalizace, kde se předpokládá, že se zařízení nachází v budově, tedy mimo signál GPS, který by dokázal zaměřit zařízení. Tato podkapitola je věnována metodice firmy Microsoft.

Ve Windows Phone zajišťuje veškerou lokalizaci "služba zjišťování polohy". Za tímto účelem si firma Microsoft vytváří a udržuje aktuální databázi přístupových bodů Wi-Fi sítí a vysílačů GSM. V záznamech udržuje určité vztahy mezi přístupovými body, za účelem přibližné lokalizace zařízení, které má být detekováno. Služba může odesílat dotazy, jak primárně do databáze Microsoftu, tak i do databází třetích stran (např. Nokia) a následně vrátit co možná nejlepší výsledek. [13]

Získávání údajů do databáze využívá dvou metod. První je sběr údajů z mobilního zařízení, které využívá služby zjišťování polohy. Druhá metoda je sofistikovanější, a sice pořádání organizovaných jízd. Organizované jízdy, kdy se mobilní týmy se speciálně upravenými vozidly pohybují nejčastěji ve velkých městech a shromažďující údaje vysílané přístupovými body Wi-Fi, poté je přímo přenáší do databáze zjišťování polohy. Pomocí zabudovaného GPS se zaznamenává přesná poloha Wi-Fi zařízení, vzhledem k úrovni signálu. [13]

Shromažďovanými údaji jsou BSSID (MAC adresa), síla (úroveň) signálu a typ rádiového signálu (např. 802.11n). Navíc zaznamenaná zeměpisná délka a šířka, pomocí systému GPS, jak již bylo zmíněno výše. [13]

Společnost při sběru dat neshromažďuje žádná uživatelská data a služba tedy slouží primárně pouze k identifikaci sítí a jejich polohy. Sbíraná data jsou volně dostupná pro kohokoliv a jsou vysílány Wi-Fi zařízeními v nezašifrované podobě. *SSID*<sup>12</sup> přístupového bodu není zaznamenávané. Služba je navržena tak, aby zjistila pouze volně dostupná data zvnějšku, a nadále neřeší cokoliv jiného, co je přenášeno v rámci Wi-Fi sítě, tedy se uživatel nemusí obávat, že je on, či kterékoliv zařízení v síti sledováno. [13]

Jako poslední, společnost Microsoft dává uživateli možnost nesouhlasit se sběrem dat z jeho Wi-Fi zařízení a pomocí webového formuláře požádat o vyřazení z databáze a následné blokace na základě MAC adresy zařízení. Microsoft poté nebude používat žádná data spojená s tímto zařízení, včetně ignorace do budoucna, takže se zařízení stává neviditelným pro službu určování polohy. [13]

<sup>&</sup>lt;sup>12</sup> SSID - Service Set Identifier, jedinečný identifikátor každé Wi-Fi sítě, jde o běžný název – 32 znaků, pomocí nějž se uživatel rychle zorientuje ve výběru správné sítě.

## <span id="page-18-0"></span>**3 Analýza a specifikace požadavků**

## <span id="page-18-1"></span>**3.1 Obdobné existující aplikace**

Windows Phone operační systém dává jeho uživateli možnost detekce jeho mobilního zařízení online přes webové stránky [http://www.windowsphone.com/.](http://www.windowsphone.com/) Zajišťuje to služba Find My Phone, která používá k zaměření převážně GSM technologie. Nabízí přibližné zobrazení polohy na mapě a jako bonus je implementována možnost prozvonit telefon, uzamknout jej nebo vymazat data. Pro firemní využití naprosto nepraktické, pouze pro osobní využití v případě ztráty telefonu nebo hlídání dětí.

#### **Track My Life**

Pokročilejší aplikace pro sledování polohy zařízení, ale zaměřená pro osobní použití. Periodicky po nastaveném čase zaznamenává polohu zařízení a tím i uživatelem navštívená místa. Ty si zpětně může zobrazit, zjistit kolik kilometrů procestoval za určité období, pořízené fotografie spojené s místy na kterých byl, zjistit kolik času na daném místě strávil. Výhodou je automatický sběr informací o poloze osoby, jež má u sebe mobilní zařízení, tichý chod na pozadí a spotřeba baterie, protože se aplikace spouští pouze několikrát za den na velice krátký časový interval. Z toho vyplývající nevýhoda je, že nelze přesně zaznamenat projížděnou trasu a aplikace je tedy orientována vytvoření seznamu navštívených míst.

### **Guardian**

Aplikace je dostupná pouze pro zařízení s operačním systémem Windows Phone 8, avšak kvůli jejím funkcím ji sem zařadím. Jde o bezpečnostní aplikaci, která zaznamenává pohyb zařízení v reálném čase. Zaznamenaný pohyb je dostupný jak v telefonu, tak i přes webový server, kde je přehledně vykreslen na mapě. Mimo záznam trasy, je zde volba "SOS", která spustí zasílání informací přátelům, jež uživatel určí (SMS zprávy, Facebook, E-mail). Lze sledovat i pohyb přátel. Guardian předpokládá dvojí využití. Pro osobní účely mezi rodinou a přáteli. Druhé, zajímavější, pro bezpečnostní agentury, které takto mohou sledovat zaměstnance či zákazníky a případně poskytnout co nejrychleji pomoc.

#### **Runtastic**

Sportovně orientovaný software. Sledování fyzických aktivit uživatele, uživatel zadá, jakou aktivitu hodlá provozovat, provádí ji (např. běh, jízda na koni, jízda na koni, lyžování) a po ukončení zadá své pocity. Runtastic poté nahraje data na server, kde si je může uživatel podrobněji prohlédnout, jsou dostupné i z mobilního zařízení. Nabízí přibližný výpočet spálených kalorií, zaznamenanou trasu včetně mapových podkladů, nejvyšší a průměrné rychlosti, jak celku, tak i za zadaný úsek, celkový čas, čas za úsek a mnoho dalšího. Výhodou je synchronizace dat se serverem, přehledné statistiky a celkové provedení celé aplikace. Nevýhodou je snad jen velká spotřeba baterie, jejíž příčinou je spolupráce s GPS v reálném čase. Opět zde není možnost firemního využití a je tedy použitelná pro vedení svých tréninkových plánů a výkonů.

Závěrem nutno podotknout, že jsem nenalezl žádnou aplikaci na Marketplace, která by sloužila výhradně pro firemní účely a to volně dostupnou, ani placenou verzi. Tomuto cíli se nejvíce přiblížila aplikace Guardian, kdy má její využití v bezpečnostních agenturách smysl. U konkurenčních operačních systémů je zastoupení takto orientovaných aplikací daleko větší.

## <span id="page-19-0"></span>**3.2 Cílová skupina**

Za primární cílovou skupinu uživatelů jsou považováni zaměstnavatelé, kteří chtějí automaticky monitorovat své zaměstnance pomocí firemních mobilních zařízení. Jde především o sledování polohy a tudíž má smysl aplikaci využívat ve firmách, kde se zaměstnanci pohybují z místa na místo a nemůžou být přímo pod dohledem člověka. Zaměstnavatel vytvoří profily či nastaví cíle, kterých musí zaměstnanec dosáhnout a dále je vše v režii mobilního zařízení, tedy aplikace.

Druhou možností použití je rodič, který chce hlídat své dítě, jež vlastní mobilní zařízení. Ten vhodně upraví profily, v nichž se nachází, např.: škola, kroužek, doma. Aplikace zajistí, že při porušení podmínek, např. vzdálení se od školy, či vybočení mimo obvyklou trasu, bude rodič informován.

## <span id="page-19-1"></span>**3.3 Specifikace funkce aplikace**

Dle zadání, aplikace pro monitoring polohy mobilních zařízení. Dalšími požadavky je vzdálený monitoring osob, profilování stavů uživatele (tj. kde se nachází – v práci, ve škole, doma,…) a patřičná notifikace při porušení pravidel zadaných v profilu. Konkurenční aplikace v rámci operačního systému Windows Phone 7 nenabízejí takovéto funkce. Aplikace by měla disponovat například:

- Skrytým během na pozadí.
- Průběžným zápisem aktuální polohy do souboru.
- Tvorba a správa dalších profilů.
- Jednoduché webové rozhraní a model klient/server.

### **Skrytý běh na pozadí a uživatelské rozhraní**

Aplikace by měla být funkční, i když není zrovna na popředí obrazovky a tedy i nerušeně sbírat data o poloze včetně jejich vyhodnocení. V případě spuštění aplikace uživatelem, který je monitorován, mu bude poskytnut základní přehled o jeho poloze, v jakém profilu se nachází, jak je profil omezen a zda splňuje vytyčené cíle.

### **Tvorba a správa profilů**

Zaměstnavatel nebo rodič, musí být schopen vytvořit profily, v kterých se bude monitorovaná osoba nacházet. Jde tedy například o vymezení určitého území na mapě, s tolerancí na nastavené množství metrů, které nesmí být překročeno, jinak bude spuštěna notifikace.

### **Webové rozhraní a zápis polohy**

Zápis polohy v předem nastaveném intervalu bude prováděn do souboru, který bude odeslán na server. Webové rozhraní poskytující základní přehled o sledované osobě, vyobrazený pohyb na mapových podkladech, porušení omezení vyplývajících z přednastavených profilů.

## <span id="page-21-0"></span>**4 Návrh aplikace**

## <span id="page-21-1"></span>**4.1 Funkce aplikace**

Při návrhu a implementaci jsou zohledněny fakta o operačním systému Windows Phone, který vývojářům velice omezil svobodu v návrhu aplikací, protože do systému vložil omezení, aby nebyla narušena uživatelská svoboda a zlepšilo se nakládání s časem procesoru, pamětí a tudíž i výdrží baterie. Právě pro návrh sledovací aplikace je obtížné pracovat s tímto systémem - práce s GPS modulem, periodické spouštění úlohy na pozadí (je nejpřísněji kontrolováno) či běh aplikace pod zamknutou obrazovkou. Systém taktéž zakazuje odesílání SMS a e-mailových zpráv, bez předchozího potvrzení uživatele, aplikace spí vytvořit pouze šablonu zprávy a uživatel ji před odesláním může ještě poupravit, ale hlavně odsouhlasit a odeslat. To se pro účely notifikace porušení pravidel nehodí, a proto je nutné nalézt jiné řešení, které poskytne jiný systém (či technologie).

Periodicky spouštěná úloha na pozadí je systémem automaticky vypínána, pokud spotřebovává hodně času procesoru a má taktéž limit na paměť (kolem 5MB), nemá přístupné veškeré funkce a aplikační knihovny. Taktéž nedostává aktuální GPS data, ale pouze data z poslední známé pozice, obnovována nejdříve po 15 minutách. Spouštění této služby taktéž nesmí být plánováno na periodický interval po dříve než 30 minutách, implementovaný plánovač v systému se o spouštění úloh na pozadí stará samovolně v závislosti na využití prostředků. I přes tyto limity je nejlepší volba pro realizaci sledovací aplikace na mobilním zařízení s operačním systémem Windows Phone právě periodicky spouštěná úloha na pozadí, která bude sbírat data o poloze přibližně po třicetiminutových intervalech. Z důvodu přehlednosti a spotřeby prostředků jsem se rozhodl pro implementaci dvou rozhraní komunikujících prostřednictvím sítě internet.

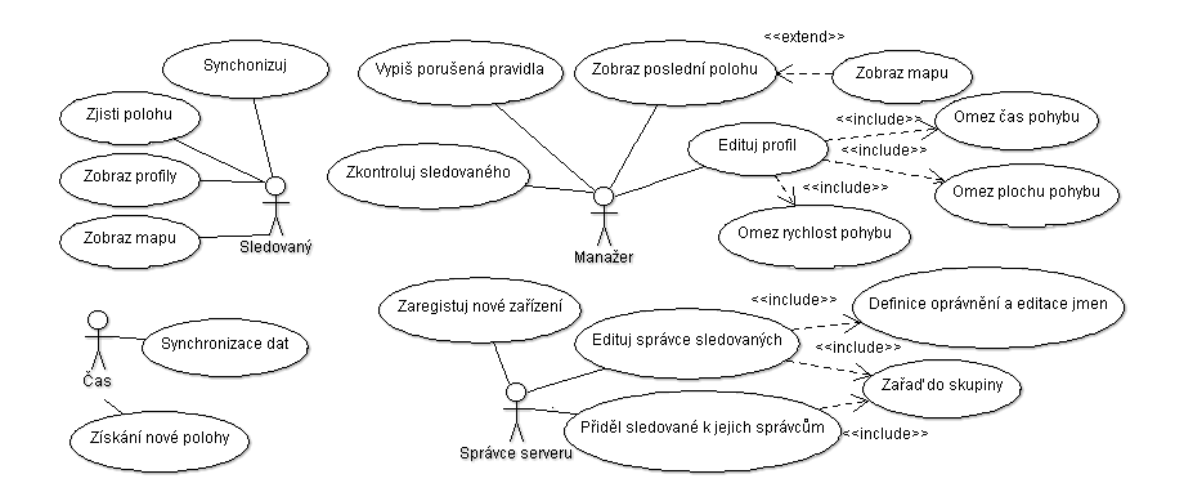

Obrázek 7: Diagram případů užití

Získané souřadnice polohy zařízení je nutno zobrazit na odpovídajících mapových podkladech, protože samotné souřadnice o poloze pro běžného uživatele neznamenají nic a nedokáže si je spojit s konkrétními místy, které jsou na mapách (např. název města, vyobrazení silnic, letecký pohled, apod.). Mapové podklady i jednoduchá interakce s nimi budou dostupné v obou rozhraních.

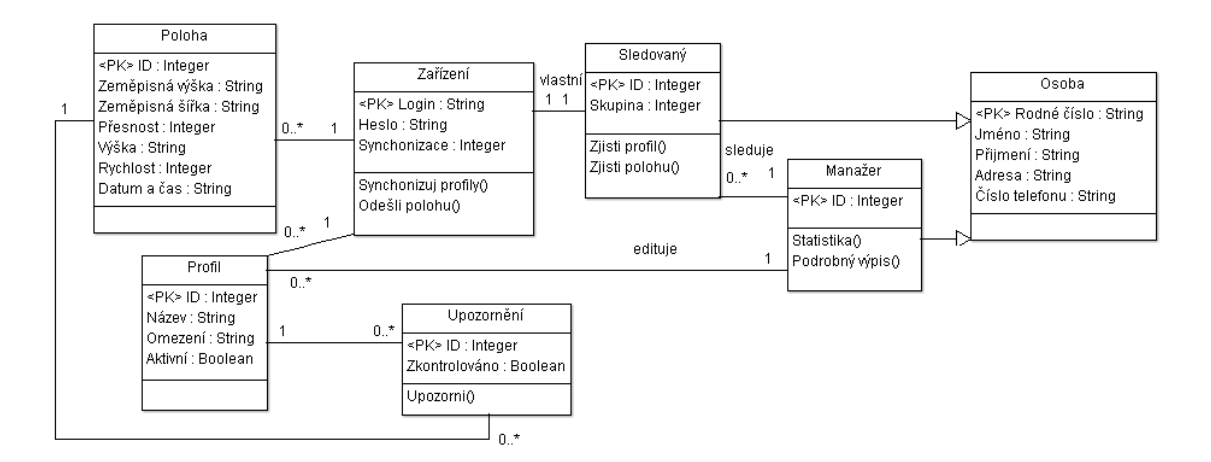

Obrázek 8: Diagram tříd zachycující model systému

## <span id="page-22-0"></span>**4.2 Rozhraní mobilního zařízení**

Z důvodu limitů integrovaných v operačním systému, ale hlavně pohodlí uživatele, kdy by bylo vytváření profilů na malé obrazovce, ovládané dotykově, značně nepřesné a pomalé, bude mobilní zařízení sloužit primárně pro sběr dat o poloze a taktéž zajišťovat synchronizaci se serverem (takto se bude chovat úloha běžící na pozadí). Při spuštění aplikace bude mít uživatel základní přehled o jeho poloze, aktuálních profilech, vyobrazení limitu profilu na mapových podkladech, nastavení základních údajů pro server (tedy jednoznačná identifikace zařízení).

## <span id="page-22-1"></span>**4.3 Webové rozhraní**

Data sbírané mobilním zařízením jsou odesílána prostřednictvím HTTP protokolu na server, kde jsou uložena do databáze. Rozhraní umožňuje veškerý management přidělených zařízení v rámci jednoho účtu pro manažera těchto zařízení, a tedy i vynakládání s posbíranými daty. Vytváření profilů, jejich editace a mazání, bude taktéž probíhat v rámci webového rozhraní, tato profilová data budou při každé změně synchronizována se zařízením.

## <span id="page-23-0"></span>**4.4 Synchronizace dat**

#### **Ze zařízení na server – soubor s pozicemi**

Data sbíraná sledovací aplikací v zařízení budou ukládána ve formátu XML do izolovaného úložiště dat. Struktura XML souboru je vyobrazena na obrázku 9, všechny pozice jsou zaobaleny jednoznačnými identifikačními údaji, specifikující zařízení, z kterého jsou data nahrávána na server. Při možnosti internetového připojení (mobilní internet, Wi-Fi síť, synchronizace s PC) budou takto sesbíraná data odeslána prostřednictvím protokolu HTTP (konkrétně metodou POST) na server, kde proběhne jejich zpracování a uložení do databáze, na základě PHP skriptu.

```
<?xml version="1.0" encoding="utf-8"?>
<root><device login="test" pwd="test">
   <loc date="05/13/2014 18:14:43" longitude="17.25961" latitude="49.38952"
      speed="NaN" altitude="0.0" vertAccu="NaN" horiAccu="3160"/>
   <loc date="05/13/2014 18:15:20" longitude="17.25953" latitude="49.38922"
     speed="5" altitude="216" vertAccu="5" horiAccu="10"/>
    <loc date="05/13/2014 18:16:13" longitude="17.25924" latitude="49.38971"
     speed="6" altitude="220" vertAccu="6" horiAccu="15"/>
  </device>
\langle/root>
```
Obrázek 9: Struktura přenášeného XML souboru pozic

#### **Ze serveru na zařízení – soubor s profily**

Zde se primárně řadí synchronizace nově vytvořených profilů (včetně jejich mazání) ze serveru, tedy informace o tom, jaké omezení pro uživatele vytyčil jeho manažer. Komunikace v síti bude opět probíhat na základě protokolu HTTP, kdy si aplikace vyžádá synchronizaci dat (jejich zaslání) a server vygeneruje stránku ve formátu XML, jejíž příklad je ukázán na obrázku 10, kde budou ve vhodné struktuře uloženy všechny profily, které se následně uloží do izolovaného úložiště dat na mobilním zařízení, kde zůstávají v nepozměněné verzi, dokud se na serveru neobjeví nová verze a s tím přijde i opětovná synchronizace.

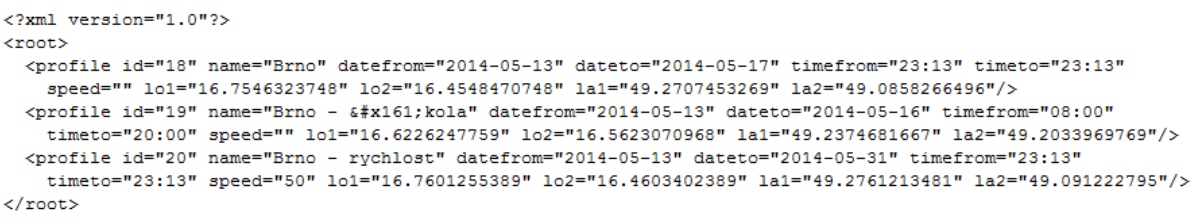

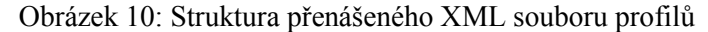

## <span id="page-24-0"></span>**5 Implementace**

Celá aplikace je rozdělena na dvě části. První částí je informační aplikace, která je umístěna ve formě mobilní aplikace na zařízení s operačním systémem Windows Phone 7 a poskytuje základní informace uživateli. V této části je zařazena i úloha spouštěná na pozadí v pravidelných intervalech, jde o monitorovací aplikaci, která zaznamenává polohu zařízení a zároveň zprostředkovává komunikaci s druhou částí. Druhá část je server a jeho uživatelské rozhraní, které správci sledovaných zobrazuje podrobné informace na mapových podkladech a umožňuje notifikaci e-mailem.

## <span id="page-24-1"></span>**5.1 Mobilní aplikace**

Mobilní aplikace je rozdělena na dvě části – aplikaci nesoucí název "Sleduji" a úloha, která se spouští automaticky na pozadí, i v době neaktivity hlavní aplikace. Po nainstalování aplikace uživatele přesměruje na stránku prvního spuštění. Přesměrování je řešeno v základní třídě App a děje se na základě vyvolání události RootFrame\_Navigating, která zkontroluje registry, zda obsahují klíč FirstRun, pokud ano, zobrazí se standardně hlavní obrazovka, v opačném případě registrační obrazovka. Zde je potřeba zaregistrovat zařízení pomocí přiděleného přihlašovacího jména a hesla. Podmínkou je validní kombinace těchto údajů, přístup na internet, přes který ověření probíhá, a samozřejmě funkční server. Tyto údaje budou uloženy do izolovaného úložiště ve formě slovníku IsolatedStorageSettings, kde jsou uloženy údaje ve formátu dvojice klíč a hodnota (klíče login a pwd, a k nim odpovídající hodnoty získané z kontrolních prvků TextBox a PasswordBox na registrační obrazovce). Po ověření serverem (zasílá zpětnou reakci "VALID", avšak v případě špatných údajů "Bad login"), již nelze údaje žádným způsobem změnit, a to z důvodu neoprávněné manipulace, pokud si představíme situaci, kdy sledovaný uživatel nechce být nějakou dobu sledován, tak pozmění tyto údaje. Stránka nutná k registraci je znázorněna na obrázku 11. Registrační obrazovka se skládá z několika prvků TextBlock, které reprezentují prostý text, prvku TextBox do kterého se zadává přihlašovací jméno zařízení, prvku PasswordBox pro možnost zadání hesla ve skrytém tvaru a jako poslední je zde tlačítko Button, jež má funkci vyvolání události control\_send\_Click, která volá třídu Network, kde se odehrává sestavení http požadavku, jeho odeslání a čekání na odpověď, včetně jejího vyhodnocení.

**Hlavní informační obrazovka** je tvořena ovládacím prvkem Pivot, který dělí jedinou obrazovku na tři menší a umožňuje mezi nimi jednoduše přecházet, popotažením prstem z jedné strany obrazovky na druhou, či přímým výběrem z horního panelu. Viz obrázek 12.

První část "Info" obsahuje pro uživatele užitečné informace, jako je poslední známá poloha v textovém formátu, přesnost zaměření v metrech a počet zaznamenaných pozic v aktuální databázi

(XML souboru geodatabase.xml nacházejícím se v izolovaném úložišti zařízení). V případě, že by byla databáze příliš obsáhlá, může uživatel zvolit ruční způsob synchronizace dat s pozicemi, se serverem, tlačítkem "Synchronizovat data o poloze", které způsobí načtení dat z XML souboru metodou ReadGeoFile ze třídy XML a poté volání metody UploadData, ze třídy Network. Stejně tak, může zvolit možnost "Synchronizovat profily", což zaručí nejnovější verzi informací o profilech, ta načítá data ze souboru do paměti, metodou loadProfileFile. Tlačítka pro synchronizaci lze využít, pouze pokud je dostupné internetové připojení. V opačném případě je uživatel informován o nutnosti vyhledání takového připojení, běžnou oznamovací formou – vyskakovacím oknem v horní oblasti, prostřednictvím metody Show (třída MessageBox). Poslední možností je zapnutí záznamu z GPS modulu a tím i získání přesných dat o poloze v reálném čase, kdy se zatržením prvku CheckBox vyvolá událost OnCheck a s tím souvisí i metoda InitializeWatcher. Data jsou taktéž zaznamenávána do databáze, synchronizace je provedena buď automaticky, po spuštění úlohy na pozadí, nebo manuálně uživatelem. Se zapnutým GPS, by vzniklo obrovské množství zaznamenaných pozic, proto aplikace počítá například při jízdě v autě, s jiným rozlišením, dle aktuální rychlosti. Rozlišení GPS, vždy je vyvolána událost watcher PositionChanged, tedy potřebná vzdálenost pro uložení údaje, je zpočátku nastavena na 50 metrů (tedy co 50 metrů, to jeden údaj), při zvýšení rychlosti nad 30 km/h je rozlišení 200 metrů a nad 90 km/h 1000 metrů. Tato možnost byla implementována z důvodu volby sledování služební cesty, zda řidič neporušuje předepsanou rychlost, jede po vytyčené trase nebo dělá přestávky v pravidelných intervalech.

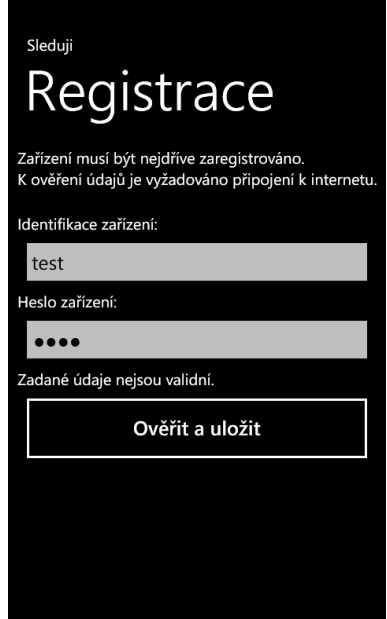

Obrázek 11: Stránka registrace mobilní aplikace

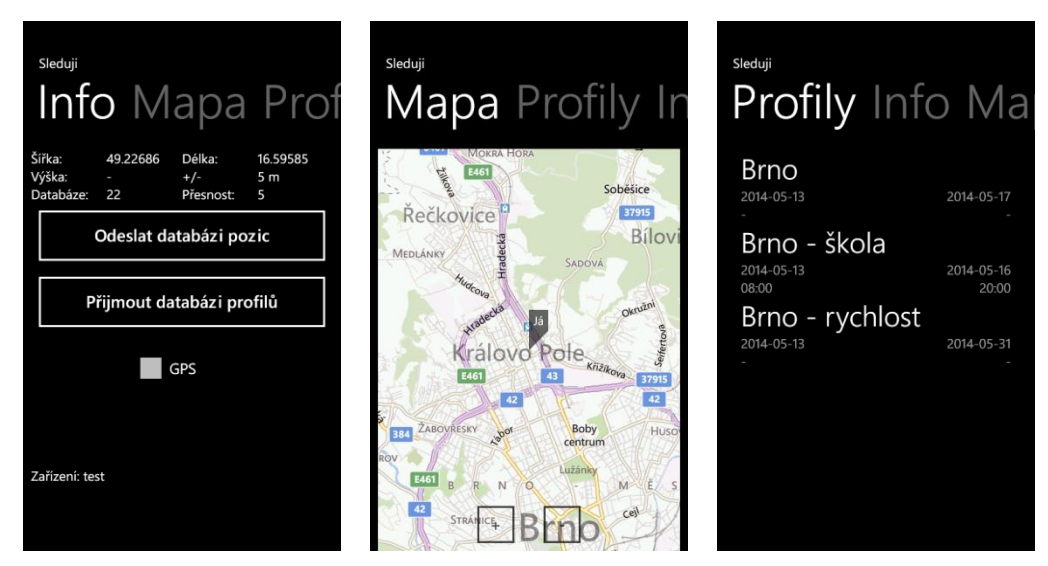

Obrázek 12: Hlavní stránka mobilní aplikace

Druhá část "Mapa" obsahuje kontrolní prvek Map, s poslední zaznamenanou pozicí zařízení, v případě zapnutého modulu GPS je mapa a poslední pozice na ní, pravidelně aktualizována. Pro zobrazení mapy je opět potřeba přístupu na internet. Mapové podklady zajišťuje služba Bing, která je k dispozici v knihovně operačního systému.

Třetí část hlavní obrazovky vyplňují **profily**. Jsou zde jednotlivé profily, které jsou získány nejdříve ze strany serveru, v synchronizačních intervalech, a uloženy do souboru v úložišti. Poté načteny ze souboru do paměti, metodou loadProfileFile a vykresleny. Položky profilů jsou interaktivní a při poklepání na profil jsme přesměrování na stránku s detailním popiskem k profilu.

**Detail profilu** je rozkreslen na samostatnou obrazovku, kdy horní část tvoří informace jako je denní čas, datum platnosti profilu a omezení rychlosti. Dolní částí obrazovky je mapa, na níž je vykreslen obdélník (LocationRect), v němž se musíme nacházet, jinak dojde k notifikaci. Opět jsou využity mapové podklady Bing.

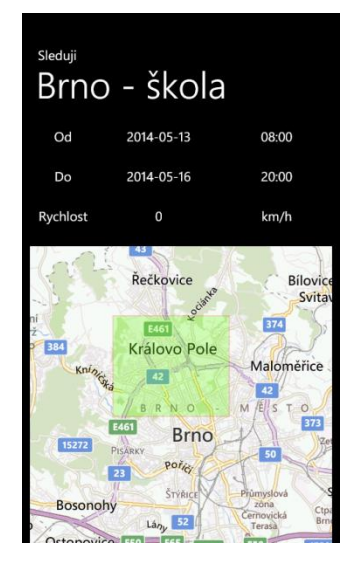

Obrázek 13: Stránka detailu profilu, mobilní aplikace

Aplikace musí být spuštěna uživatelem alespoň jednou za 14 dní, aby se automaticky mohla naplánovat úloha na pozadí (metodou StartPeriodicAgent), která monitoruje polohu. Bohužel je to opět omezení ze strany výrobce operačního systému, aby nepoužívané aplikace zbytečně nezabíraly prostředky.

**Úloha běžící na pozadí** je vytvořena jako samostatný projekt, který je následně připojen k předchozímu projektu – uživatelskému rozhraní mobilní aplikace, kde jsou využity reference. Základní funkcí této úlohy je zjistit pozici a synchronizovat data se serverem. Je vzato v potaz, že zařízení nemusí mít neustále dostupnou síť internet, je tedy schopno fungovat i bez něj a data se serverem synchronizovat až později.

Zjišťování poslední známé pozice zařízení se děje na základě funkcí z třídy GeoCoordinateWatcher pro získávání dat o poloze zařízení. Je vyžadováno zjištění aktuální polohy pomocí GPS, je už pouze v režii operačního systému jakou pozici poskytne, avšak by měl vracet co nejpřesnější. Poloha je uložena do registru poslední polohy IsolatedStorageSettings a také do souboru geodatabase.xml v izolovaném úložišti, ve formátu validního XML. Je tak zajištěno, že při jakémkoliv výpadku systému, či energie data zůstávají uložena. Ukládání, editaci a mazání dat databáze obsluhuje třída XML, která dbá na více běžících procesů, je tedy opatřena vstupem do kritické sekce a zámky, zde konkrétně je synchronizace řešena třídou Mutex a z ní vyplývajících volání metod WaitOne, pro zabrání prostředku a ReleaseMutex pro uvolnění.

Veškerou práci s internetem, tedy i synchronizaci dat se serverem, řeší třída Network. Úloha po dokončení ukládání poslední pozice zavolá metodu z této třídy, která v případě dostupnosti připojení a existujícího databázového souboru sestaví třídu HttpWebRequest, která odesílá data na server, kde jsou zpracována skriptem v jazyce PHP. Odpověď je přijata třídou HttpWebResponse, která obsahuje pouze informaci o tom, zda byla data vložena. Případně zda má server k dispozici novou databázi profilů. V kladném případě je přijata celá databáze profilů ve formátu XML, který vygeneroval server, a uložena do úložiště v mobilním zařízení, kde je nadále využita pro vyobrazení profilů v předchozím projektu. Jelikož jsou všechny požadavky původně vytvářeny a přijímány asynchronně, je potřeba procesy synchronizovat, aby došly ve správném pořadí a úloha byla považována za dokončenou voláním metody NotifyComplete (oznámí operačnímu systému, že byly vykonány všechny kroky v naplánované úloze ještě před vypršením časového limitu pro vykonání, daného operačním systémem), až po dokončení komunikace, ne dřív. Synchronizaci procesů, v tomto případě, řeší třída AutoResetEvent, kdy původní proces, který začal komunikaci se serverem, čeká WaitOne, než zařízení obdrží a vyhodnotí odpověď, až poté je uvolněn voláním Set.

## <span id="page-28-0"></span>**5.2 Webové aplikace**

Webová aplikace je rozdělena na dvě části. Na webové rozhraní pro uživatele a na automatické skripty, které obsluhují komunikaci mezi serverem a mobilním zařízením.

**Skripty** zajišťující synchronizaci jsou dva. Oba psané v jazyce PHP, pro práci s databází je vytvořena třída Database. První skript in.php, očekává ve formě POST dat XML soubor uvedený v návrhu, který obsahuje identifikaci zařízení a zaznamenané pozice. Nejdříve se ověří správnost přihlašovacích údajů funkcí isDeviceValid(\$login, \$pwd), poté se vloží údaj o pozici do databáze funkcí insertLocation(\$loc, \$device). Následuje výběr všech omezujících profilů k danému zařízení a provede se kontrola všech přijímaných pozic, zda vyhovují zadaným kritériím (profilům), pokud je identifikována chyba je do databáze vloženo upozornění insertWarning(\$device, \$location, \$profile). V případě nastavené hodnoty warn i odeslán e-mail, pověřenému správci. Pokud je vše bez problému, server odpoví dokončením těchto akcí, odpovědí "INSERTED". Druhý skript profileout.php komunikuje taktéž pomocí POST požadavků, má dvě funkce. Pokud si mobilní zařízení žádá pouze validaci přihlašovacích údajů (registrační fáze), a to parametrem action, s hodnotou validate, následující voláním checkLogin(\$login, \$pass). Jeho druhou, důležitější funkcí, je vytvoření XML souboru, na základě profilových dat z databáze voláním funkce getProfiles(\$device), pro dané zařízení.

**Webové rozhraní** slouží k orientaci v získaných datech z mobilní aplikace, přehlednému zobrazení na mapových podkladech GoogleMaps a správu více uživatelů (sledovaných) jednoduchým způsobem. Celé rozhraní je vyvinuto ve známém českém PHP frameworku Nette verze 2.1.0, popisovat jej, je na samostatnou práci, takže jenom rychlé shrnutí. Nette poskytuje vývojáři vysokou úroveň zabezpečení, lze tedy vynechat spoustu kontrol, které by jinak programátor musel v čistém PHP jazyku ošetřovat. Pracuje se s objekty, disponuje pokročilými ladícími nástroji, umožňuje přidávat spoustu rozšíření, BSD licence, jedná se o rychlý framework a dává vývojářům možnost jednoduché práce s databází, vychází z NotORM knihovny, pracující nad rozhraním PDO. Nette má softwarovou architekturu MVC, tedy model-pohled-řadič (model-view-controller). Rozděluje se tedy aplikační model, samotné uživatelské grafické rozhraní a řídicí logický model, všechny jsou provázány, ale pouze tak, aby mezi sebou mohli komunikovat.

V této aplikaci je využita architektura MVC, přičemž jsou všechny šablony (pohledy) vyplněny presentery (řadiči), které obsahují část aplikační logiky, především práci s databází a různé vyhodnocovací podmínky potřebné pro vyplnění šablon a zobrazení správných údajů. Základ všech presenterů tvoří abstraktní třída BasePresenter, která dědí z třídy Presenter. V konstruktoru je inicializována databáze, takže s ní jde poté pracovat odkudkoliv. Na začátku životního cyklu tohoto presenteru se kontroluje, zda je uživatel autentizován, v negativním případě je přesměrován na

presenter SignPresenter. Pokud má uživatel oprávnění a je přihlášen, je před vykreslením vyplněna základní šablona obsahem z databáze. Tyto dvě fáze se dějí ve všech presenterech, protože všechny presentery vyjma SignPresenter a ErrorPresenter, dědí z abstraktní třídy BasePresenter. Následuje popis rozvržení a jednotlivé stránky.

### **Autentizace**

Po celou dobu práce se systémem musí být manažer sledovaných osob přihlášen. Přihlašovací údaje jsou uloženy pomocí relací na serveru. Manažer má možnost zvolit mezi dočasným přihlášením (do vypnutí prohlížeče) a trvalým přihlášením (do manuálního odhlášení). Přihlášení a odhlášení má na starost třída SignPresenter. Funkce createComponentSignInForm() vytvoří přihlašovací formulář, který po stisku odesílajícího tlačítka vyvolá funkci signInFormSucceeded(\$form), očekávající jako parametr vyplněný formulář, zde dojde k jeho zpracování, vytažením dat z databáze a ověření údajů. Pokud jsou údaje správné, dojde k uložení relace a uživatel je zapamatován.

### **Rozvržení prvků**

Pozicování veškerých prvků je prostřednictvím kaskádových stylů CSS. Základní rozvržení navigačních prvků je zobrazeno na obrázku 14, kde je zároveň vyobrazena první stránka po přihlášení. Levý horní roh zabírá logo aplikace, horní navigační menu obsahuje neměnné prvky, sloužící pro přechod mezi stránky. Levý sloupec je rozdělen na dvě části – horní, kde jsou vypsáni všichni sledovaní lidé, umožňuje jejich volbu, a dolní, kde jsou přídavné kontrolní, případně navigační prvky. Největší plochu zabírá volný prostor, mezi horním a levým sloupcem, pro vyplnění konkrétním obsahem patřičné stránky.

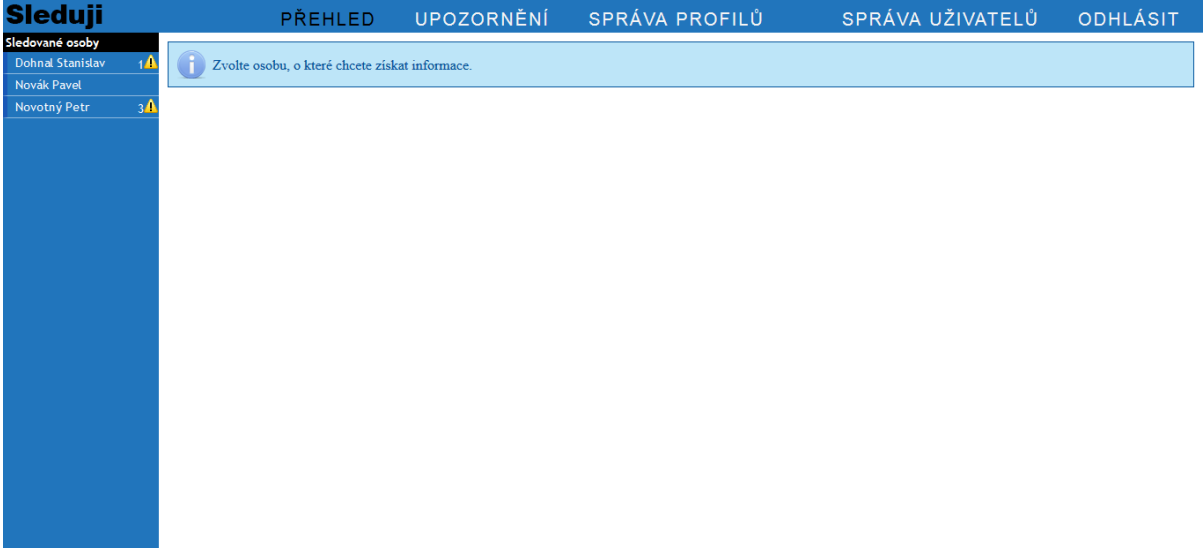

Obrázek 14: Ukázka rozvržení webové aplikace

#### **Výběr osoby a stránka přehled**

Třída HomepagePresenter se stará o vykreslení správného obsahu, po přihlášení je vidět to stejné, co je na obrázku 14. Na jakékoliv stránce, se zvolením sledované osoby z levého menu vyvolá akce actionSelectDevice(\$deviceid, \$name), která uloží po ověření, zda má manažer oprávnění, na server relaci selected s hodnotou v proměnné \$deviceid, poté je uživatel přesměrován zpět na předchozí stránku, z které vybral sledovanou osobu v menu, jaká stránka to byla, je zjištěno z proměnné předávané v adrese URL \$name.

Pokud je vybrána sledovaná osoba, je vyplněna implicitní šablona a v obsahové části se objeví údaje z databáze, přehledně v tabulce, pod nimi velká mapa s API a podklady GoogleMaps, na které jsou umístěny značky výskytu osoby. Naplnění daty se děje těsně před vykreslením ve funkci renderDefault(). Poté je vše v rámci klienta, veškerá práce s mapami se děje prostřednictvím JavaScriptu, který se nachází v šabloně default.latte. V levém sloupci, dolní část, přibyde javascriptové ovládání bodů zobrazených na mapě, lze filtrovat dle data, času, minimální vzdálenosti mezi body nebo zobrazit přesnost zaměření. Načtení, zobrazení a vycentrování mapy zpracovává funkce initialize(). Umístění značek na mapu provede funkce putMarkers(), která musí vypočítat vzdálenost mezi dvěma body a dle nastavených filtrů zobrazit jen požadované značky. Vykreslení aktuálních omezení všech aktivních profilů, včetně jejich popisků pro změnu obstarává funkce putProfiles(). Značky jsou umístěny v poli, dodány prostředníkem PHP, mezi JavaScriptem a databází.

#### **Upozornění**

Tato stránka notifikuje manažera, že byl porušen jeden, či více nastavených profilů. Zobrazení správných dat zajišťuje třída WarningsPresenter. Vždy jako první je zobrazena ikona vykřičníku, vedle jména osoby s patřičným počtem upozornění. Na stránce je poté vykreslena tabulka, s agregovanými hodnotami, kdy jeden řádek patří vždy jednomu porušenému profilu. Na výběr je vypnutí upozornění nebo zobrazení podrobnějšího detailu. Vypnutí upozornění, tedy nastavení stavu "viděl", se provede voláním akce actionSetSeen(\$p), jako parametr je předán identifikátor profilu, nastavení stavu se provádí editací tabulky v databázi. Akce actionMoreDetail(\$p), vyplní šablonu (nastaví pohled) obsahem podobným stránce "přehled", opět je zde mapa a tabulka. JavaScript vykreslí na mapě pouze pozice v patřičném rozsahu, kdy docházelo k porušení profilu, včetně obdélníku, který byl nastaven jako omezující.

#### **Správa profilů**

Opět je použito tabulkové zobrazení dat, data vyplňuje třída ProfilesPresenter. V každém řádku (jeden profil), lze vyvolat akci actionDeleteProfile(\$profile), která upraví v databázi u profilu, s primárním klíčem shodným s proměnnou \$profile, hodnotu "active"

na logickou nulu a profil se pro uživatele považuje za odstraněný. V levé dolní části je nová možnost "přidat profil", která vyvolává akci actionAddProfile(), v ní je nastavena šablona AddProfile.latte. Ta vytvoří formulář (funkce createComponentNewProfile()) a vedle něj vykreslí mapu. V levé navigační oblasti se do textového pole zadá adresa, následuje vyhledání adresy, opět jde o javascriptové zpracování, z vyhledané adresy se získají souřadnice, ty jsou použity pro umístění upravitelného obdélníku na mapě a tím i vytyčení omezené oblasti pro pohyb v daném profilu. Po odeslání formuláře, přebírá iniciativu funkce insertNewProfile(Form \$form), jež vloží získané data do databáze.

### **Správa uživatelů**

Třída UsersPresenter, vykresluje všechny uživatele a k nim příslušné patřičné údaje z databáze v tabulce. Přibyla možnost editace, obdobným způsobem jako předtím, tedy vytvořením formuláře, tentokrát s naplněnými hodnotami, kdy se po odeslání vloží do databáze.

## <span id="page-32-0"></span>**6 Testování**

Při testování mobilní aplikace byly využity všechny prostředky, jak nabízený emulátor systému Windows Phone, který je součástí vývojového prostředí Microsoft Visual Studio, tak hlavně mobilní zařízení HTC Radar, jehož jsem vlastníkem. Jak se dalo očekávat, emulátor nenabízel příliš reálná data o pozici zařízení, fungoval integrovaný emulátor GPS modulu, ale nešlo testovat získávání pozic z různých Wi-Fi sítí a GSM dat. Ještě jsem se zde setkal s problémy spouštění úlohy běžící na pozadí. Na mobilním zařízení nebyl žádný problém a vše fungovalo, jak mělo. Data získané přímo z GPS modulu byly s přesností do 20 metrů. Pokud zařízení muselo získat data jiným způsobem, tak se přesnost pohybovala až mezi 800-3500 metry (méně v hustě obydlených lokacích a více na venkově). V případě přerušení synchronizace nedostatečnou sílou signálu, či výpadkem energie nebo chyby systému, soubory s daty nebyly poškozeny, protože vyčkávají na odpověď serveru, až poté jsou smazány. Testování proběhlo v emulátoru, na zařízení HTC Radar a na vypůjčeném nzařízení Nokia Lumia 800.

Vliv na spotřebu baterie byl pouze nepatrný a to v případě, že bylo zapnuto datové připojení, tedy nejvíce zabralo odesílání a přijímání dat, které co do objemu, nebyly vůbec velké. Velký úbytek energie šel pozorovat pouze při zapnutí GPS modulu s reálným monitorováním aktuální polohy v běžící aplikací, protože GPS modul má největší spotřebu, ze všech komponent v zařízení.

Testování webové aplikace se skládalo v projití funkčnosti jednotlivých tříd a korektním vykreslováním všech komponent. Skript odesílal upozornění na e-mail, okamžitě po přijetí pozice a jejím vyhodnocení s profily. Testováno v prohlížečích Opera 21.0, Firefox 29.0.1 a Internet Explorer 11.0

Pro vlastní využití aplikace je potřeba se zaregistrovat na internetových stránkách poskytovatelů služeb Bing a Google, pro získání klíčů k mapám, aby se podklady zobrazovaly, je nutné tyto klíče zadat do zdrojových kódů. Google poskytuje omezenou licenci zdarma. Bing poskytuje pouze vyzkoušení zdarma, klíč si je po 90 dnech nutno zakoupit.

## <span id="page-33-0"></span>**7 Závěr**

Cílem bylo vytvořit aplikaci, která bude monitorovat pohyb jejího uživatele. Původně uvažovanou jednu mobilní aplikaci jsem se nakonec rozhodl rozdělit na dvě části, mobilní a webovou, kvůli přehlednosti a získání nových znalostí. Mobilní aplikace sbírá data o poloze a odesílá je na server, webová aplikace je zobrazuje a vytváří omezení pro mobilní zařízení. Po nastudování problematiky programování mobilních aplikací v jazyce C#, jsem se pustil do jejího samotného vývoje, bez předchozího silnějšího základu. Současně s vývojem mobilní aplikace bylo třeba vyvíjet i webovou, protože mezi sebou komunikovaly prostřednictví internetu. S vývojem webových aplikací v jazyce PHP jsem měl několik předchozích zkušenosti, proto jsem jako základ zvolil framework Nette. Výsledkem jsou samovolně fungující obě části.

Do budoucna, bych chtěl aplikaci posunout ještě dále. Již počátkem projektu jsem uvažoval o vytvoření webové aplikace, která bude přijímat data ze zařízení, nezávisle na operačním systému. Tedy vylepšit webovou aplikaci a vytvořit mobilní aplikace na další platformy. K novým funkcím by se mohlo řadit lepší zabezpečení, jiné plánování profilů a poskytování více údajů koncovému uživateli.

Windows Phone 7 je pro programátory silně omezený operační systém. Realizace projektu byla tedy bohužel podmíněna v rámci omezujících podmínek, nemožnosti přistupovat do hlubšího nastavení telefonu, odesílat SMS zprávy pouze se souhlasem uživatele a s problémy získávání dat, při neaktivní aplikaci na popředí. Využití je tedy cíleno na rodiče a jejich děti, případně menší firmy, pro sledování zaměstnanců.

Přínos práce je v získání nových znalostí, nastudování právního minima, zjištění jak pracuje GPS, seznámení s dalšími metodami získávání polohy a programovacími praktikami mobilních aplikací Windows Phone, osvojení vzájemné práce PHP (včetně nalezení řešení, jak komunikovat mezi dvěma body v internetu) a MySQL databáze, vyzkoušení, pro mě nového, frameworku Nette.

## <span id="page-34-0"></span>**Literatura**

- [1] SVATOŠOVÁ, Helena. Sledování vozidel a osob zaměstnavatelem GPS, GSM. In: *Slídilové* [online]. 2012 [cit. 2014-4-10]. Dostupné z: [http://www.slidilove.cz/poradna/sledovani-vozidel](http://www.slidilove.cz/poradna/sledovani-vozidel-osob)[osob](http://www.slidilove.cz/poradna/sledovani-vozidel-osob)
- [2] Právní rozbor. In: *Odposlechy.com* [online]. 2014 [cit. 2014-4-10]. Dostupné z: <http://www.odposlechy.com/pravni-rozbor/>
- [3] Windows Phone 7.8. In: *Windows Phone* [online]. 2014 [cit. 2014-4-11]. Dostupné z: <http://www.windowsphone.com/en-US/how-to/wp7/start>
- [4] A history of Windows. In: *Windows* [online]. 2013 [cit. 2014-4-11]. Dostupné z: <http://windows.microsoft.com/en-us/windows/history>
- [5] A brief history of Windows Mobile. In: *Notebooks.com* [online]. 2010 [cit. 2014-4-11]. Dostupné z:<http://notebooks.com/2010/04/12/a-brief-history-of-windows-mobile/>
- [6] Historie aktualizací Windows Phone 7. In: *Windows Phone* [online]. 2013 [cit. 2014-4-11]. Dostupné z:<http://www.windowsphone.com/cs-cz/how-to/wp7/basics/update-history>
- [7] What's new in Windows Phone 8. In: *Windows Phone* [online]. 2014 [cit. 2014-4-12]. Dostupné z:<http://www.windowsphone.com/en-us/how-to/wp8/basics/whats-new-in-windows-phone>
- [8] CSERI, Istvan. Windows Phone Application Platform Architecture. In: *MSDN Conference* [online]. 2010 [cit. 2014-4-12]. Dostupné z: <http://channel9.msdn.com/Events/MIX/MIX10/CL18>
- [9] VAUGHAN, Daniel. *Windows Phone 7.5 unleashed*. Indianapolis, Ind.: Sams Pub., 2012, 1095 p. ISBN 06-723-3348-1.
- [10] KLOZAR, Lukáš a Jan PROKOPEC. Lokalizační systém kombinující výhody GPS a GSM. *Elektrorevue*. 2011, č. 2.
- [11] ORLICH. Základní lokalizační metody v GSM. In: [online]. 2006 [cit. 2014-4-13]. ISSN 1214- 9675. Dostupné z:<http://access.feld.cvut.cz/view.php?cisloclanku=2006022801>
- [12] How GPS Works. In: *Global Positioning System* [online]. 2014 [cit. 2014-4-13]. Dostupné z: <http://www.gps.gov/students/>
- [13] Windows Phone Wi-Fi FAQ. In: *Windows Phone* [online]. 2014 [cit. 2014-4-15]. Dostupné z: <http://www.windowsphone.com/en-us/how-to/wp7/connectivity/wi-fi-faq>

# <span id="page-35-0"></span>**A Obsah CD**

V bakalářské práci je vloženo CD s následující strukturou:

- Application/web složka se zdrojovými soubory webové aplikace
- Application/mobile složka se zdrojovými soubory mobilní aplikace
- Application/manual.txt návod na instalaci aplikace
- Screenshots snímky obrazovky mobilní i webové aplikace
- Thesis/bp.docx tato práce ve formátu Microsoft Word
- Thesis/bp.pdf tato práce ve formátu PDF

# <span id="page-36-0"></span>**B Snímky obrazovky**

Jednotlivé stránky webové aplikace:

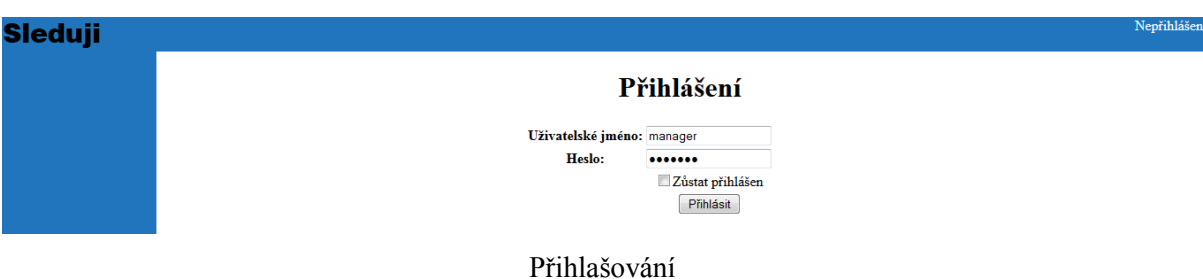

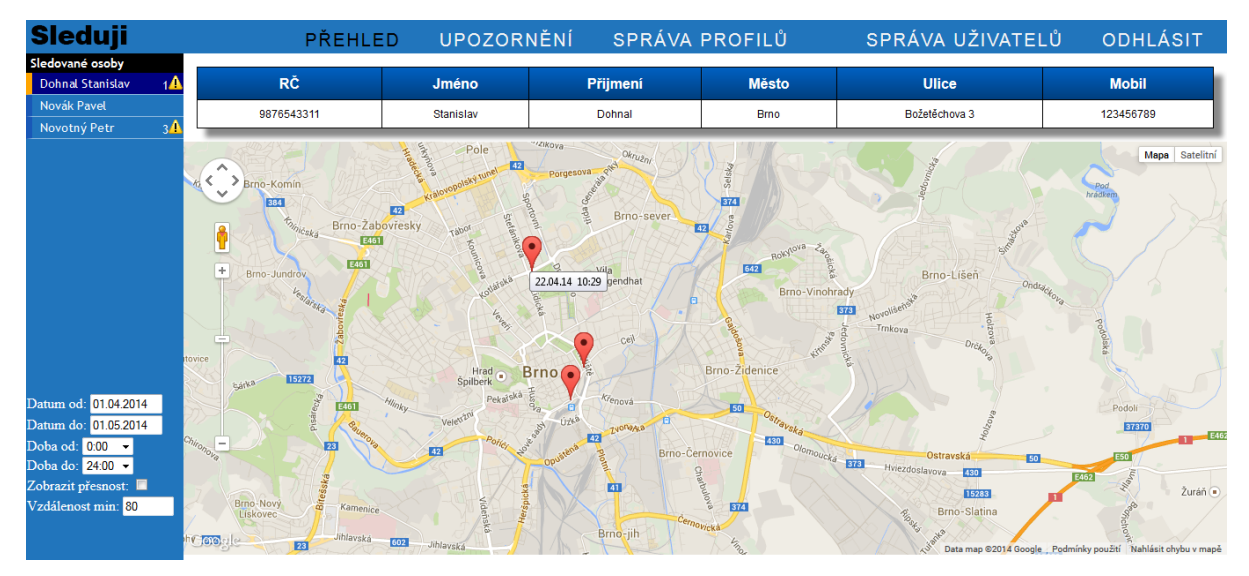

### Přehled o vybraném zařízení

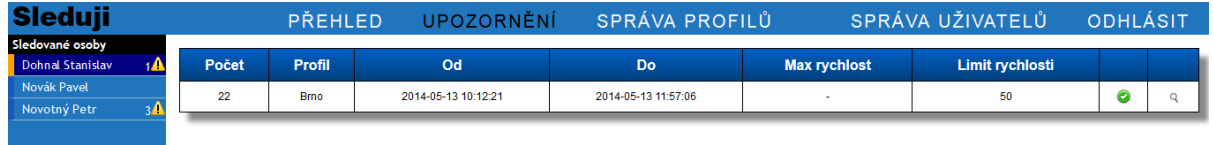

### Všechna upozornění o daném zařízení

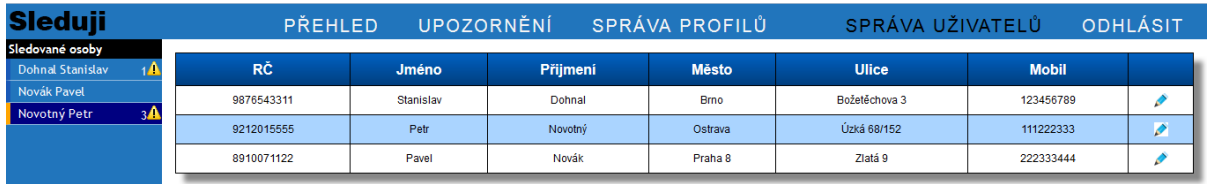

Správa sledovaných uživatelů

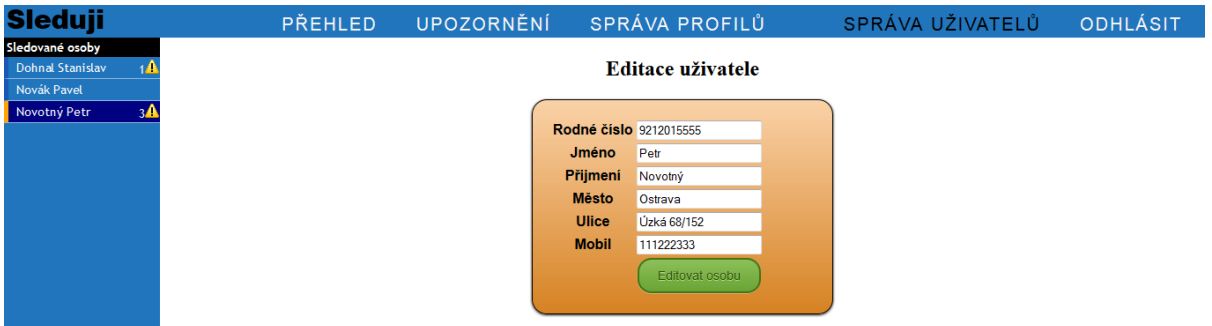

### Editace osobních údajů sledovaného uživatele

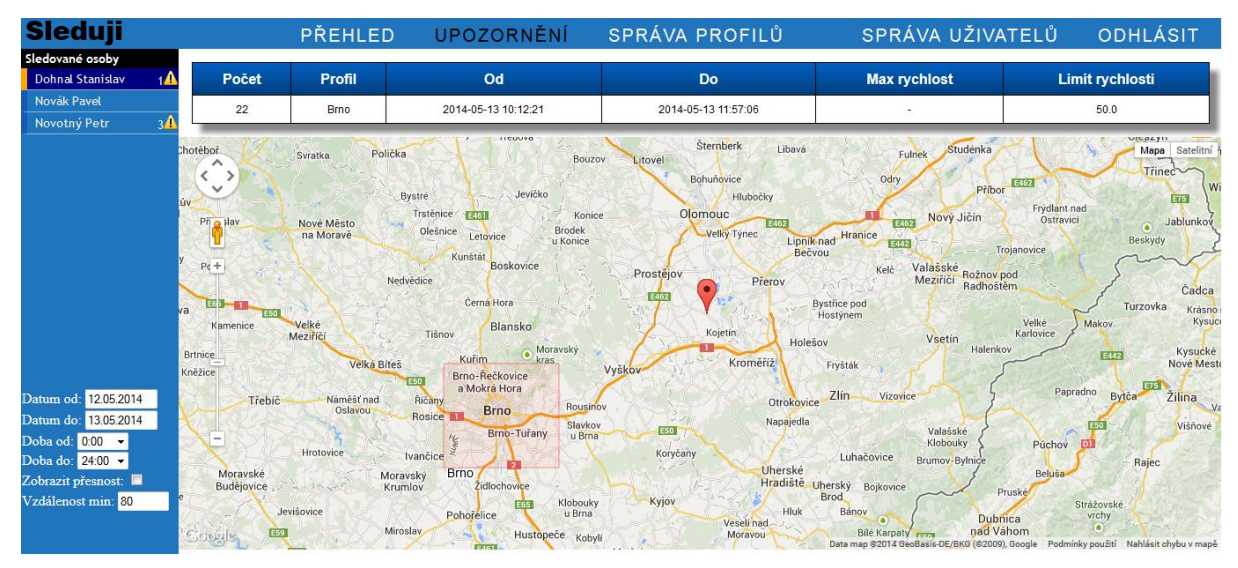

### Detail jednoho upozornění

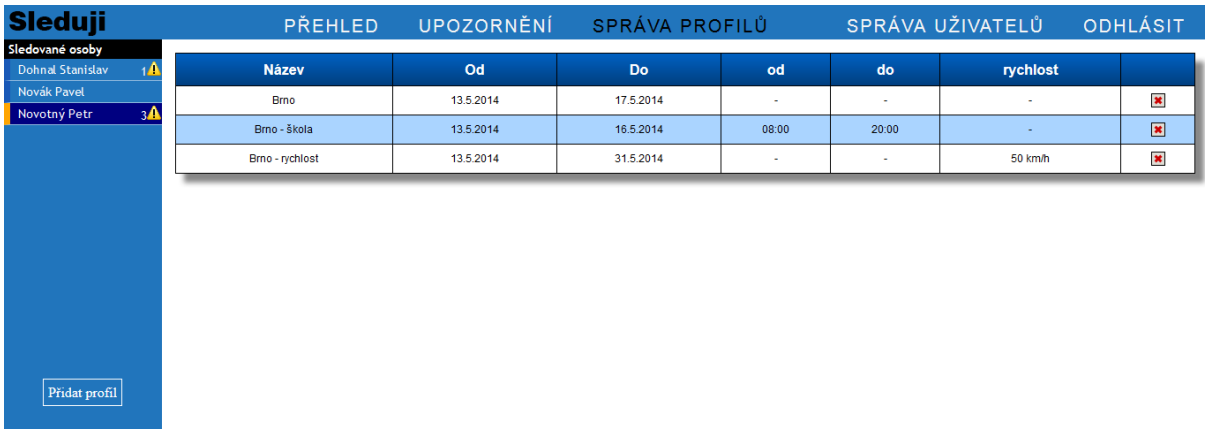

### Přehled o aktuálně platných profilech

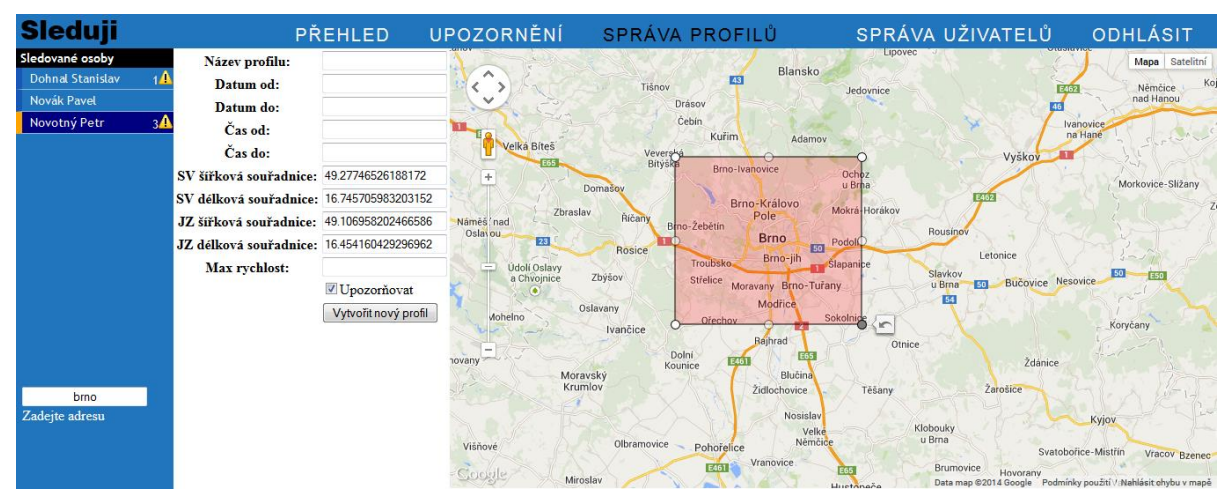

Vytvoření nového profilu